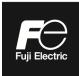

### **Instruction Manual**

## SPOOL PIECE ULTRASONIC FLOWMETER COMMUNICATION FUNCTIONS

**TYPE: FST** 

Note: MODBUS® is the trade mark or registered trade mark of Schneider Electric.

Disclaimer

The contents of this document may be changed without prior notice.

We paid the utmost care for the accuracy of the contents. However, we are not liable for direct and indirect damages resulting from incorrect descriptions, omission of information, and use of information in this document.

## CONTENTS

| 1.   | INTRODUCTION                                                         | 1  |
|------|----------------------------------------------------------------------|----|
| 2.   | SPECIFICATIONS                                                       | 3  |
| 3.   | CONNECTION                                                           | 4  |
| 3.1  | Terminal Allocation                                                  | 4  |
| 3.2  | Wiring RS-485 Interface                                              | 5  |
| 4.   | COMMUNICATION SETTINGS                                               | 6  |
| 5.   | MODBUS COMMUNICATION PROTOCOL                                        | 7  |
| 5.1  | General                                                              | 7  |
| 5.2  | Composition of Message                                               | 8  |
| 5.3  | Response of Slave Station                                            | 9  |
| 5.4  | Function Code                                                        | 10 |
| 5.5  | Calculation of Error Check Code (CRC-16)                             | 11 |
| 5.6  | Transmission Control                                                 | 12 |
| 5.7  | FIX Processing (data writing)                                        | 14 |
| 6.   | MESSAGES                                                             | 15 |
| 6.1  | Read-out of Word Data [Function code:03 <sub>H</sub> ]               | 15 |
| 6.2  | Read-out of Read-out Only Word Data [Function code:04 <sub>H</sub> ] | 17 |
| 6.3  | Write-in of Word Data [Function code:06 <sub>H</sub> ]               | 19 |
| 6.4  | Write-in of continuous word data [Function code:10 <sub>H</sub> ]    | 20 |
| 7.   | ADDRESS MAP AND DATA FORMAT                                          | 22 |
| 7.1  | Data Format                                                          | 22 |
| 7.2  | Address Map                                                          | 24 |
| 8.   | PARAMETER LOADER SOFTWARE                                            | 31 |
| 8.1  | Copyright                                                            |    |
| 8.2  | Outline                                                              | 31 |
| 8.3  | PC Requirements                                                      | 31 |
| 8.4  | Installation                                                         | 32 |
| 8.5  | Startup                                                              | 35 |
| 8.6  | Function                                                             | 39 |
| 8.7  | Process Setting                                                      | 40 |
| 8.8  | Range Setting                                                        | 42 |
| 8.9  | Total Setting                                                        | 44 |
| 8.10 |                                                                      |    |
| 8.11 |                                                                      |    |
| 8.12 | 5                                                                    |    |
|      | 3 Data Loading                                                       |    |
|      | Transit Time Difference Measurement.                                 |    |
|      | 5 RAS                                                                |    |
|      | 6 Maintenance                                                        |    |
|      | 7 PV                                                                 |    |
|      | 8 End                                                                |    |
|      | Uninstallation                                                       |    |
| 9.   | TROUBLESHOOTING                                                      | 62 |

# 1. INTRODUCTION

- The flowmeter FST with an RS-485 interface can provide data transmission from and to a host computer, programmable controller, graphic display panel, etc.
- When using the RS-485 interface, the communication system consists of a master station and slave stations. Up to 31 slave stations (this instrument) can be connected per master station. Note that, because the master station can communicate with only one slave station at a time, a party to communicate with must be specified by the "Station No." set at each slave station.
- In order that the master station and slave station can communicate, the format of the transmitted/received data must coincide. The flowmeter FST uses the MODBUS protocol.
- If you use a personal computer or other devices which have an RS-232C interface as a master station, use an RS-232C to RS-485 converter.

[Recommended RS-232C to RS-485 converter]

K3SC-10 (isolated type) manufactured by OMRON Corporation

#### System configuration

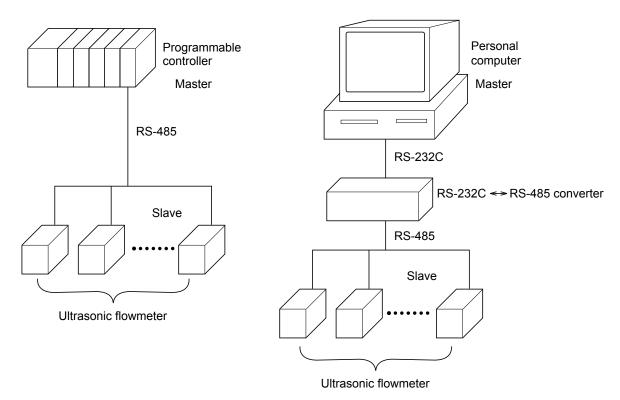

When using an RS-232C to RS-485 converter, correctly connect the cable between the converter and the master station, and setup the communication settings such as baud rate and parity.

## 2. SPECIFICATIONS

| Item                                    |                                                                                               | Specification              |  |  |
|-----------------------------------------|-----------------------------------------------------------------------------------------------|----------------------------|--|--|
| Electrical specification                | EIA RS-485                                                                                    | EIA RS-485                 |  |  |
| Transmission system                     | 2-wire, half-duplex                                                                           |                            |  |  |
| Synchronizing system                    | Start-stop synchron                                                                           | Start-stop synchronization |  |  |
| Connection format                       | 1 : N (RS-485)                                                                                |                            |  |  |
| Number connectable units                | 31 (RS-485)                                                                                   | 31 (RS-485)                |  |  |
| Transmission distance (total extension) | 1,000 m max. (RS-485)                                                                         |                            |  |  |
| Transmission speed                      | 9600, 19200, 38400                                                                            | ) bps                      |  |  |
| Data format                             | Data length                                                                                   | 8 bits                     |  |  |
|                                         | Stop bit                                                                                      | 1 bit, 2 bit               |  |  |
|                                         | Parity none, even, odd (selectable)                                                           |                            |  |  |
| Isolation                               | Functional isolation between transmission circuit<br>and ground (withstand voltage : 500V AC) |                            |  |  |

### MODBUS protocol

| Item              | Specification               |
|-------------------|-----------------------------|
| Transmission code | HEX value (MODBUS RTU mode) |
| Error detection   | CRC-16                      |

### 

To avoid an electric shock and malfunctions, do not turn on the power supply untill all wiring has been completed.

### 3.1 Terminal Allocation

Remove the M3 screws at three points and the insulation cover before wiring work.

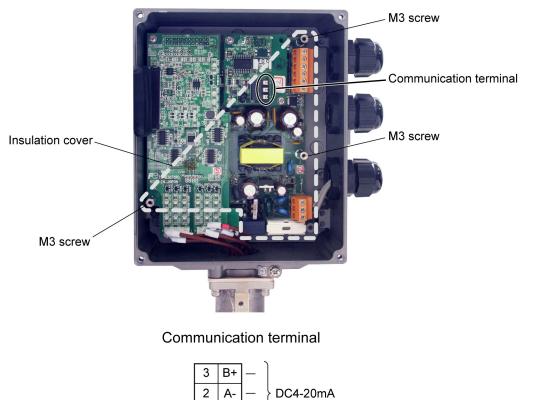

#### Useable wire

- Electric wire Size: AWG20 (0.5 mm<sup>2</sup>) to AWG16 (1.5 mm<sup>2</sup>) Strip length: 8 to 10 mm
- Bar terminal Weidmüller <u>www.weidmüller.com</u> Wire end ferrule with insulating collar

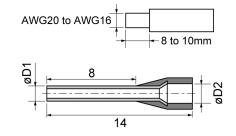

| Wire size $(mm^2)$ | D1 (mm) | D2 (mm) | Model    |
|--------------------|---------|---------|----------|
| 0.5                | 1       | 2.6     | H0.5/16  |
| 0.75               | 1.2     | 2.8     | H0.75/16 |
| 1                  | 1.4     | 3       | H1/16    |
| 1.5                | 1.7     | 3.5     | H1.5/16  |

1 SG

### 3.2 Wiring RS-485 Interface

- Use twisted pair cables with shield.
- The extension length of the cable is up to 1000 m. A master station and up to 31 units of this instrument can be connected per line.
- Terminate the both ends of the cable with 120Ω (1/2 W or higher) terminating resistors.
   Note: See the specifications of the master for the terminating resistors of the master station unit.
- The shields of the cables should be grounded at one place on the master station unit side.
- If this instrument is to be installed where the level of noise applied to this instrument may exceed 1000 V, it is recommended to install a noise filter in the master station side as below.

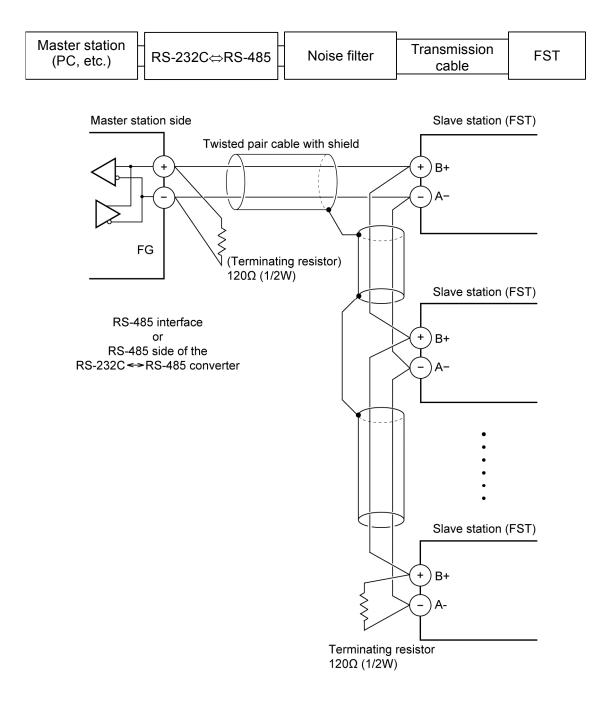

## 4. COMMUNICATION SETTINGS

In order that the master station and slaves (flowmeters) can communicate, make sure that:

- All the communication settings of the master station are the same as those of slaves (flowmeters).
- Each slave (flowmeter) connected on a line are identified with a unique "Station No."

Set the following parameters in (MAINTENANCE MODE > COMMUNICATION) by operating the front panel keys. For detail of operation, refer to the separate *Instruction Manual* (INF-TN1FST-E).

| Item Value at delivery |          | Setting range                              | Remarks                                                               |
|------------------------|----------|--------------------------------------------|-----------------------------------------------------------------------|
| Station No.            | 1        | 1 to 31<br>(0:communication function stop) | Set a different value to each station.                                |
| Transmission speed     | 9600 bps | 9600 bps, 19200 bps, 38400 bps             |                                                                       |
| Parity                 | Odd      | None<br>Odd<br>Even                        | Apply the same settings to the master station and all slave stations. |
| Data length            | 8 bits   | Fixed (can not be changed)                 |                                                                       |
| Stop bit               | 1 bit    | 1 bit, 2 bits                              |                                                                       |

## 5. MODBUS COMMUNICATION PROTOCOL

### 5.1 General

In MODBUS communication, a communication always starts with a command message transmitted by the master station, and then a slave station responds to the message.

A communication flows as shown below.

- 1) The master station sends a command message to a slave station.
- 2) The slave station checks that the station No. in the received message matches with the own station No. or not.
- 3) If matched, the slave station executes the command and sends back the response message.
- 4) If mismatched, the slave station leaves the command message and wait for the next command message.
  - a) Matched

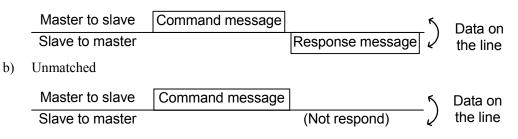

By addressing different station number in each command message, the master station can communicate with multiple slave stations.

### 5.2 Composition of Message

Fig. 5-1 shows the composition of a message and the order by which contents are sent.

| Station No. (1 byte)                |  |
|-------------------------------------|--|
| Function code (1 byte)              |  |
| Data (2 to 133 bytes)               |  |
| Error check code (CRC-16) (2 bytes) |  |

Fig. 5-1 Composition of message

### (1) Station No.

The number specifiing a slave station. A command message is received and operated only by the addressed slave station (FST) .

### (2) Function code

A code which defines the task that the addressed slave station should do. For details, refer to Section 5.4.

### (3) Data

Data required for executing a function. The composition of data varies with function codes. For details, refer to Chapter 6.

A register number is assigned to each data in the flowmeter. To read/write data through communication, the master needs to specify a register number. Note that the register number transmitted on a message is expressed as its relative address.

The relative address is obtained by the following expression.

$$\boxed{\text{Relative address}} = \left( \text{The lower 4 digits of the } \boxed{\text{register number}} \right) - 1$$

For example, when the resister number that a function code is going to designate is 40003,

Relative address = (lower 4 digits of 40003) - 1

= 0002

is used in the message.

### (4) Error check code

The code to detect message errors (change in bit) occur in the cource of a signal transmission. MODUBUS protocol (RTU mode) uses CRC-16 (Cycric Redundancy Check). For CRC calculation, refer to Section 5.5.

### 5.3 Response of Slave Station

### (1) Response to normal command

The slave station creates and sends back a response message which corresponds to the command message. The composition of message in this case is the same as in Section 5.2. Contents of the data field vary with function codes. For details, refer to Chapter 6.

### (2) Response to abnormal command

If contents of a command message have an abnormality (for example, an invalid function code is designated) other than transmission error, the slave station does not execute that command but creates and sends back a response message at error detection. The composition of response message at error detection is as shown in Fig. 5-2 The value used for function code field is function code of command message plus 80<sub>H</sub>. Table 5-1 shows error codes.

| Station No.                       |  |  |
|-----------------------------------|--|--|
| Function code $+$ 80 <sub>H</sub> |  |  |
| Error code                        |  |  |
| Error check (CRC-16)              |  |  |

Fig. 5-2 Response message at error detection

#### Table 5-1 Error Code

| Error code | Contents                | Description                                               |  |
|------------|-------------------------|-----------------------------------------------------------|--|
| 01H        | Incorrect function code | Invalid function code is designated.                      |  |
|            |                         | Check the function code.                                  |  |
| 02H        | Incorrect data address  | A relative address of a resister number not available for |  |
|            |                         | the designated function code is used                      |  |
| 03H        | Incorrect data number   | Designated data number is larger than the range that the  |  |
|            |                         | register numbers exist.                                   |  |

#### (3) No response

A slave station takes no action nor respond to a command message if:

- · A station number in the command message differs from that of the slave station.
- · An error check code does not match with the calculation result
- The slave has detected a transmission error (parity error, for example)
- The time interval between data components of a message is longer than 24 bit time. (Refer to Section 5.6 Transmission Control)
- Station No. of the slave station is set to 0.
- When a operator is changing parameters with the operation keys.
- When the slave received a write-in command while the LCD of flowmeter is not in the measurement screen.

### 5.4 Function Code

In MODBUS protocol, specific register numbers are assigned for each function code. In other word, each function code acts only on the specified register numbers. This correspondence is shown in Table 5-2, and the message length of each function is shown in Table 5-3.

|                 | Function c                 | code             |       |      |
|-----------------|----------------------------|------------------|-------|------|
| No.             | Function                   | Object           | No.   |      |
| 03 <sub>H</sub> | Read-out<br>(continuously) | Holding register | 4xxxx | Read |
| 04 <sub>H</sub> | Read-out<br>(continuously) | Input register   | 3xxxx | Read |
| 06 <sub>H</sub> | Write-in                   | Holding register | 4xxxx | Read |
| 10 <sub>H</sub> | Write-in<br>(continuously) | Holding register | 4xxxx | Read |

| Table 5-2 Correspondence | between function  | codes and ob | iective address |
|--------------------------|-------------------|--------------|-----------------|
|                          | both con ranotion |              | joolivo aaalooo |

| Resister No. |                   |           |  |  |  |
|--------------|-------------------|-----------|--|--|--|
| No.          | Contents          |           |  |  |  |
| 4xxxx        | Read-out/write-in | word data |  |  |  |
| 3xxxx        | Read-out          | word data |  |  |  |
| 4xxxx        | Read-out/write-in | word data |  |  |  |
| 4xxxx        | Read-out/write-in | word data |  |  |  |

| Table 5-3 Function | code and | message | length |
|--------------------|----------|---------|--------|
|--------------------|----------|---------|--------|

[Unit:byte]

| Function          |                                          | Number of            | Comman  | d message | Response | e message |
|-------------------|------------------------------------------|----------------------|---------|-----------|----------|-----------|
| code              | Contents                                 | designatable<br>data | Minimum | Maximum   | Minimum  | Maximum   |
| 03 <sub>H</sub>   | Read-out of word data                    | 64 words             | 8       | 8         | 7        | 133       |
| $04_{\mathrm{H}}$ | Read-out of word data<br>(read-out only) | 64 words             | 8       | 8         | 7        | 133       |
| 06 <sub>H</sub>   | Write-in of word data                    | 1 word               | 8       | 8         | 7        | 7         |
| $10_{\rm H}$      | Write-in of continuous word data         | 64 words             | 11      | 137       | 8        | 8         |

### 5.5 Calculation of Error Check Code (CRC-16)

CRC-16 is the 2-byte (16-bit) error check code. The slave station calculates the CRC of the received message, from the top of the message (station No.) to the end of the data field. If the calculated CRC is different from the received CRC, the slave won't respond to the command message.

Fig. 5-3 shows the flow of the CRC-16 calculation.

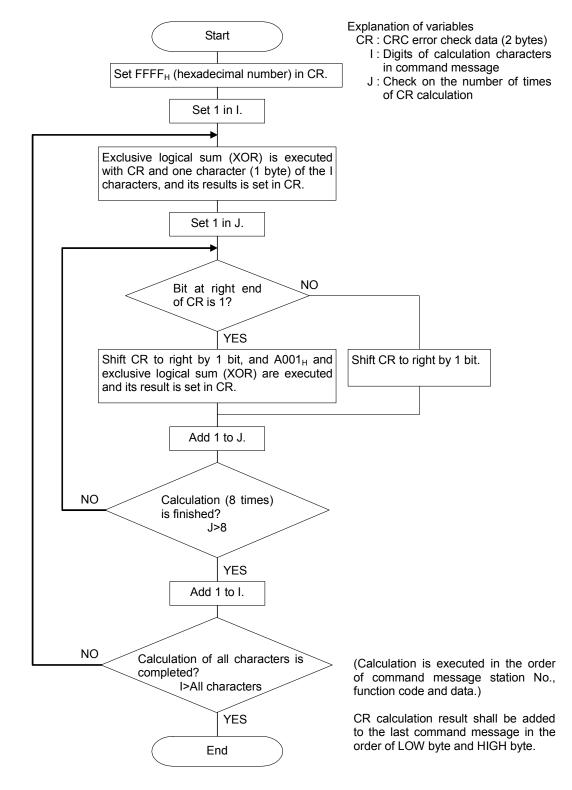

Fig. 5-3 Flow of CRC-16 calculation

### 5.6 Transmission Control

### (1) Transmission procedure of master station

The master station must fulfill the followings:

- (1-1) Before sending a command message, provide 48 bit time or more vacant status.
- (1-2) The interval between bytes of a command message shall be less than 24 bit time.
- (1-3) Within 24 bit time after sending a command message, the master shall be in the receiving status.
- (1-4) Provide 48 bit time or more vacant status between the end of response message reception and beginning of next command message [same as in (1-1)].
- (1-5) Check the response message and provide at least three retries when there is no response or error occurs.
- Note) The values in the above sentenness are the most unfavorable value. It is recommended to write the program for the master station with the values two or three times larger than the above values. For example, recommended values for the program for 9600 bps communication are as follows: vacant status (1-1): >10 ms, byte interval (1-2):  $\leq 1$  ms, and status change from sending to receiving (1-3):  $\leq 1$  ms.

#### (2) Description

1) Detection of the message frame

In this system, thare are the following two statuses in the communication line.

- (a) Vacant status (no data on line)
- (b) Communication status (data exists)

Instruments connected on the line are in a receiving status and monitoring the line. When the vacant status has continued 24 bit time or longer, the instruments assume that the frame is finished, and set in the receiving status within the following 24 bit time. When data appears on the line, instruments start receiving the data and finish receiving when vacant status continues 24 bit time or more. In other words, the instruments assume the data appears between two vacant statuses (of 24 bit time or more) as one frame to receive. Therefore, to send a frame of command message, the master station must:

- (1-1) Keep a 48 bit time or more vacant status before sending a command message.
- (1-2) Keep the interval between bytes of a command message smaller than 24 bit time.
- 2) Response of the flowmeter (FST)

After a frame detection (24 bits time or more vacant status), the flowmeter processes the frame as a command message. If the command message is the one addressed to it, the flowmeter sends a response message. The processing time is 5 to 60 ms (depends on the contents of a command message). After sending a command message, therefore, the master station must:

(1-3) Set in the receiving status within 24 bits time after sending a command message.

≥ 25 ms

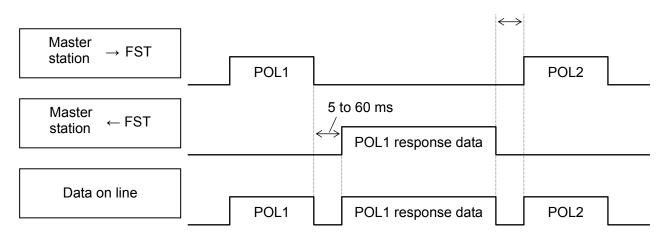

### 5.7 FIX Processing (data writing)

The flowmeter FST has a non-volatile memory (FRAM) to store the parameter setting data. If you want to save parameter data written via communication even after you turn off the power, you need to carry out the FIX process. Fig.5-4 shows the FIX procedure.

Notes:

- Write in the non-volatile memory takes approximately 2 seconds.
- Do not turn off the power of the flowmeter during data writing. Otherwise, the data in the non-volatile memory may be corrupted, and the flowmeter may fail.
- Do not change parameters from the front panel during the FIX process, or memory error may occur.
- Carry out the FIX process only when needed.

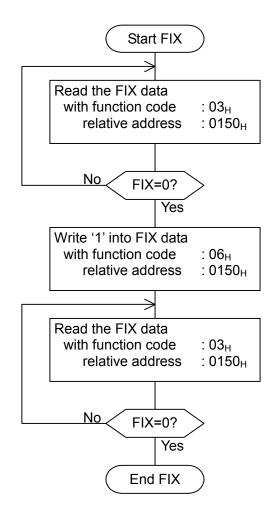

Fig.5-4 FIX procedure

## 6. MESSAGES

#### Read-out of Word Data [Function code:03<sub>H</sub>] 6.1

| Function code   | Max. word number read-out in one message | Relative data address         | Register No. | Kind of data         |
|-----------------|------------------------------------------|-------------------------------|--------------|----------------------|
| 02 64 words     |                                          | $0000_{\rm H} - 014F_{\rm H}$ | 40001-40336  | Storage enable data  |
| 03 <sub>H</sub> | 64 words                                 | $0150_{\rm H} - 0171_{\rm H}$ | 40337-40370  | Storage disable data |

#### (1) Message composition

| Communa messa      | ge eemp |           |
|--------------------|---------|-----------|
| Station No.        |         |           |
| Function code      |         |           |
| Read-out start     | Upper   |           |
| (relative address) | Lower   |           |
| Read-out word      | Upper   |           |
| number             | Lower   | } 1 to 64 |
| CRC data           | Lower   |           |
|                    | Upper   |           |
|                    |         |           |

#### Command message composition (byte) Response message composition (byte)

| Station No.               |       |                        |
|---------------------------|-------|------------------------|
| Function code             |       |                        |
| Read-out byte r           | umber | Read-out word number×2 |
| Contents of the           | Upper |                        |
| first word data           | Lower |                        |
| Contents of the           | Upper |                        |
| next word data            | Lower |                        |
| ~                         |       | ~                      |
| Contents of the last word | Upper |                        |
| data                      | Lower |                        |
| CRC data                  | Lower | ]                      |
|                           | Upper |                        |

#### \* Arrangement of read-out word data

| MSB                                    | LSB      |
|----------------------------------------|----------|
| Upper byte of contents of the first wo | ord data |
| Lower byte of contents of the first wo | ord data |
| Upper byte of contents of the next wo  | ord data |
| Lower byte of contents of the next wo  | ord data |
| ~                                      | ~        |
| Upper byte of contents of the last wo  | ord data |
| Lower byte of contents of the last wo  | ord data |

#### (2) Function

Word data of continuous word numbers from the read-out start No. can be read. Read-out word data are transmitted from the slave station in the order from upper to lower bytes.

### (3) Message transmission example

Reading "Damping" from No. 2 station is shown below. Relative address of damping: 0000<sub>H</sub> (Register No.40001),

| Command message composition (byte) |                 |                 |  |
|------------------------------------|-----------------|-----------------|--|
| Station No.                        |                 | 02 <sub>H</sub> |  |
| Function code                      | 03 <sub>H</sub> |                 |  |
| Read-out start No.                 | Upper           | 00 <sub>H</sub> |  |
| (relative address)                 | Lower           | 00 <sub>H</sub> |  |
| Read-out word                      | Upper           | 00 <sub>H</sub> |  |
| number                             | Lower           | 01 <sub>H</sub> |  |
| CRC data                           | Lower           | 84 <sub>H</sub> |  |
|                                    | Upper           | 39 <sub>H</sub> |  |

Command message composition (byte)

Data number:  $01_{\rm H}$ 

| Response message composition (byte) |       |                 |  |
|-------------------------------------|-------|-----------------|--|
| Station No.                         |       | 02 <sub>H</sub> |  |
| Function code                       |       | 03 <sub>Н</sub> |  |
| Read-out byte number                |       | 02 <sub>H</sub> |  |
| Contents of the                     | Upper | 00 <sub>H</sub> |  |
| first word data                     | Lower | 64 <sub>H</sub> |  |
| CRC data                            | Lower | FD <sub>H</sub> |  |
|                                     | Upper | AF <sub>H</sub> |  |

\* Meaning of data to be read Damping  $00 \quad 64_{\rm H} = 100$ (contents of the first word data)

Where the unit is sec with decimal point position set at 1,

Damping = 10.0 sec

 $\overline{Point}$  For the handling of the decimal point, refer to Section 7.1.

### 6.2 Read-out of Read-out Only Word Data [Function code:04<sub>H</sub>]

| Function code | Max. word number read-out in one message | Relative data address         | Register No. |
|---------------|------------------------------------------|-------------------------------|--------------|
| $04_{ m H}$   | 64 words                                 | $0000_{\rm H} - 1173_{\rm H}$ | 30001-34468  |

### (1) Message composition

| Command messag     | e compos    | sition (byte)  |  |
|--------------------|-------------|----------------|--|
| Station No.        | Station No. |                |  |
| Function code      |             |                |  |
| Read-out start No. | Upper       |                |  |
| (relative address) | Lower       |                |  |
| Read-out word      | Upper       | } 1 to 64      |  |
| number             | Lower       | $\int 1 10.04$ |  |
| CRC data           | Lower       |                |  |
|                    | Upper       |                |  |
|                    |             |                |  |

#### Response message composition (byte)

| Station No.        |       |  |
|--------------------|-------|--|
| Function code      |       |  |
| Read-out byte nu   | umber |  |
| Contents of the    | Upper |  |
| first word data    | Lower |  |
| Contents of the    | Upper |  |
| next word data     | Lower |  |
| ~                  | ~     |  |
| Contents of        | Upper |  |
| the last word data | Lower |  |
| CRC data           | Lower |  |
|                    | Upper |  |

Read-out word number×2

\* Arrangement of read-out word data

| N | ISB LSB                                       | _ |
|---|-----------------------------------------------|---|
|   | Upper byte of contents of the first word data |   |
|   | Lower byte of contents of the first word data |   |
|   | Upper byte of contents of the next word data  |   |
|   | Lower byte of contents of the next word data  |   |
| ~ |                                               | L |
|   | Upper byte of contents of the last word data  |   |
|   | Lower byte of contents of the last word data  |   |

### (2) Function

Word data of continuous word numbers from the read-out start No. can be read. Read-out word data are transmitted from the slave station in the order from upper to lower bytes.

#### (3) Message transmission example

The following is an example of reading out the flow rate from station No. 1. Relative address of the flow rate:  $0004_{\rm H}$  (Register No. 30005), Number of data to be read out:  $02_{\rm H}$ 

| Command message composition (byte) |             |                 |  |
|------------------------------------|-------------|-----------------|--|
| Station No.                        | Station No. |                 |  |
| Function code                      |             | 04 <sub>H</sub> |  |
| Read-out start No.                 | Upper       | 00 <sub>H</sub> |  |
| (relative address)                 | Lower       | 04 <sub>H</sub> |  |
| Read-out word                      | Upper       | 00 <sub>H</sub> |  |
| number                             | Lower       | 02 <sub>H</sub> |  |
| CRC data                           | Lower       | 30 <sub>Н</sub> |  |
|                                    | Upper       | 0Å <sub>H</sub> |  |

| d message composition | ι (byte) |
|-----------------------|----------|
|-----------------------|----------|

| Response message composition (byte) |       |                 |  |  |
|-------------------------------------|-------|-----------------|--|--|
| Station No.                         |       | 01 <sub>H</sub> |  |  |
| Function code                       |       | 04 <sub>H</sub> |  |  |
| Read-out byte nu                    | mber  | 04 <sub>H</sub> |  |  |
| Contents of the                     | Upper | 43 <sub>H</sub> |  |  |
| first word data                     | Lower | 40 <sub>H</sub> |  |  |
| Contents of the                     | Upper | 00 <sub>H</sub> |  |  |
| next word data                      | Lower | 00 <sub>H</sub> |  |  |
| CRC data                            | Lower | EF <sub>H</sub> |  |  |
|                                     | Upper | D4 <sub>H</sub> |  |  |

Meaning of read-out data

Data having the unit m<sup>3</sup>/h and floating decimal point

The read-out data is expressed as a 32-bit single-precision floating value.

Connect the read-out 4-byte data, and convert it into an actual value using an appropriate conversion program. Flow rate,  $192.0 \text{ m}^3/\text{h} = 1.5 \text{x}$  (2 to the 7th power)

For handling of floating data, refer to Section 7.1. >Point>

### 6.3 Write-in of Word Data [Function code:06<sub>H</sub>]

| Function code   | Max. word number<br>write-in in one<br>message | Relative data<br>address      | Register No. | Kind of data         |
|-----------------|------------------------------------------------|-------------------------------|--------------|----------------------|
| 06              | 1 word                                         | $0140_{\rm H} - 014F_{\rm H}$ | 40321-40336  | Storage enable data  |
| 06 <sub>H</sub> | 1 word                                         | $0150_{\rm H} - 0171_{\rm H}$ | 40337-40370  | Storage disable data |

### (1) Message composition

Command message composition (byte)

| Station No.                         |       |  |
|-------------------------------------|-------|--|
| Function code                       |       |  |
| Write-in                            | Upper |  |
| designate No.<br>(relative address) | Lower |  |
| Write-in word                       | Upper |  |
| data                                | Lower |  |
| CRC data                            | Lower |  |
| UNU Uala                            | Upper |  |

#### Response message composition (byte)

| Station No.        |       |
|--------------------|-------|
| Function code      |       |
| Write-in           | Upper |
| designate No.      | Lower |
| (relative address) | Lower |
| Write-in word data | Upper |
|                    | Lower |
| CRC data           | Lower |
|                    | Upper |

### (2) Function

Designated word data is written in write-in designate No. Write-in data are transmitted from master station in the order from upper to lower bytes.

The current value is returned when the write-in data does not fall within the effective range.

#### (3) Message transmission example

The following shows an example of transmitting the "Zero adjustment" key command to No.1 station. Key operation command Relative address:  $0140_{\rm H}$ 

| Command message           | ge comp         | osition (       | byte)                   |
|---------------------------|-----------------|-----------------|-------------------------|
| Station No.               | 01 <sub>H</sub> |                 |                         |
| Function code             |                 | 06 <sub>H</sub> |                         |
| Write-in<br>designate No. | Upper           | 01 <sub>H</sub> |                         |
|                           | Lower           | 40 <sub>H</sub> |                         |
| Write-in word             | Upper           | 00 <sub>H</sub> | Zero                    |
| data                      | Lower           | 01 <sub>H</sub> | } adjustment<br>command |
| CRC data                  | Lower           | 48 <sub>H</sub> | ]                       |
|                           | Upper           | 22 <sub>H</sub> | ]                       |

| Response mess | age compos | ition (by | (te) |
|---------------|------------|-----------|------|
|               |            |           |      |

| Station No.            | 01 <sub>H</sub> |                 |  |
|------------------------|-----------------|-----------------|--|
| Function code          | Function code   |                 |  |
| Write-in designate No. | Upper           | 01 <sub>H</sub> |  |
| (relative address)     | Lower           | 40 <sub>H</sub> |  |
|                        | Upper           | 00 <sub>H</sub> |  |
| Write-in word data     | Lower           | 01 <sub>H</sub> |  |
| CRC data               | Lower           | 48 <sub>H</sub> |  |
| CRC uala               | Upper           | 22 <sub>H</sub> |  |

### 6.4 Write-in of continuous word data [Function code:10<sub>H</sub>]

| Function code   | Max. word number<br>write-in in one<br>message | Relative data<br>address      | Register No. | Kind of data        |
|-----------------|------------------------------------------------|-------------------------------|--------------|---------------------|
| 10 <sub>H</sub> | 64 word                                        | $0000_{\rm H} - 013F_{\rm H}$ | 40001-40320  | Storage enable data |

#### (1) Message composition

#### Command message composition (byte)

#### Response message composition (byte)

| Station No.        |       |                          | Station No.        |       |
|--------------------|-------|--------------------------|--------------------|-------|
| Function code      |       |                          | Function code      |       |
| Write-in start No. | Upper |                          | Write-in start No. | Upper |
| (relative address) | Lower |                          | (relative address) | Lower |
| Write-in word      | Upper | 1 40 64                  | Write-in word      | Upper |
| number             | Lower | } 1 to 64                | number             | Lower |
|                    |       |                          | CRC data           | Lower |
| Write-in byte numb | el    | Write-in word number × 2 |                    | Upper |
| First write-in     | Upper |                          |                    |       |
| word data          | Lower |                          |                    |       |
| Next write-in      | Upper |                          |                    |       |
| word data          | Lower |                          |                    |       |
| $\sim$             | ~     |                          |                    |       |
| Last write-in      | Upper |                          |                    |       |

\* Arrangement of write-in word data

| MSB LSB                                       |                                                                                                    |
|-----------------------------------------------|----------------------------------------------------------------------------------------------------|
| Upper byte of contents of the first word data |                                                                                                    |
| Lower byte of contents of the first word data |                                                                                                    |
| Upper byte of contents of the next word data  |                                                                                                    |
| Lower byte of contents of the next word data  |                                                                                                    |
| ~ ~                                           | ļ                                                                                                    |
| Upper byte of contents of the last word data  |                                                                                                    |
| Lower byte of contents of the last word data  | ]                                                                                                    |
|                                               | Upper byte of contents of the first word data<br>Lower byte of contents of the first word data<br>Upper byte of contents of the next word data<br>Lower byte of contents of the next word data<br>Upper byte of contents of the last word data |

Lower Lower

Upper

#### (2) Function

word data

CRC data

Word data of continuous word number is written from write-in start address. The master station transmits the write-in word data in the order from upper to lower bytes. If write-in data does not fall within the effective range, the master will respond without counting the write-in word number. If an attempt is made to write data in an unused address, the master does not carry out write-in, and respond without counting the write-in word number.

### (3) Message transmission example

Writing Flow unit =  $m^3/h$ , Range type = single range, Full scale 1 = 300.0 m<sup>3</sup>/h in the station No.1. Flow unit =  $0006_H (= 6_D)$ Range type =  $0000_H (= 0_D)$ Full scale 1 = 4072 C000 0000 (= 300.0<sub>D</sub>) (64-bit double precision float type)

Relative address of Flow unit:  $0004_{\rm H}$  (Register No. 40005), Data number:  $06_{\rm H}$ 

| Command message composition (byte) |                 |                 |  |
|------------------------------------|-----------------|-----------------|--|
| Station No.                        | 01 <sub>Н</sub> |                 |  |
| Function code                      |                 | 10 <sub>H</sub> |  |
| Write-in start No.                 | Upper           | 00 <sub>H</sub> |  |
| (relative address)                 | Lower           | 04 <sub>H</sub> |  |
| Write-in word                      | Upper           | 00 <sub>H</sub> |  |
| number                             | Lower           | 06 <sub>Н</sub> |  |
| Write-in byte numb                 | ber             | 0C <sub>H</sub> |  |
| First write-in                     | Upper           | 00 <sub>Н</sub> |  |
| word data                          | Lower           | 06 <sub>H</sub> |  |
| Next write-in Upper                |                 | 00 <sub>H</sub> |  |
| word data Lower                    |                 | 00 <sub>H</sub> |  |
| Next write-in                      | Upper           | 40 <sub>H</sub> |  |
| word data                          | Lower           | 72 <sub>H</sub> |  |
| Next write-in                      | Upper           | C0 <sub>H</sub> |  |
| word data                          | Lower           | 00 <sub>Н</sub> |  |
| Next write-in                      | Upper           | 00 <sub>H</sub> |  |
| word data                          | Lower           | 00 <sub>H</sub> |  |
| Last write-in                      | Upper           | 00 <sub>H</sub> |  |
| word data                          | Lower           | 00 <sub>H</sub> |  |
| CPC data                           | Lower           | 51 <sub>H</sub> |  |
| CRC data                           | Upper           | AB <sub>H</sub> |  |

Response message composition (byte)

| Station No.        | 01 <sub>Н</sub> |                 |
|--------------------|-----------------|-----------------|
| Function code      | 10 <sub>Н</sub> |                 |
| Write-in start No. | Upper           | 00 <sub>H</sub> |
| (relative address) | Lower           | 04 <sub>H</sub> |
| Write-in word      | Upper           | 00 <sub>H</sub> |
| number             | Lower           | 06 <sub>H</sub> |
| CRC data           | Lower           | 01 <sub>Н</sub> |
|                    | Upper           | CA <sub>H</sub> |

| $\geq$ | Ρ | oi | in | t | > |
|--------|---|----|----|---|---|
|        |   |    |    |   | - |

For the handling of floating data, refer to Section 7.1. For the transmission format of each data, refer to the address map (Chapter 7.)

Caution

If the master sends a write-in command message to any slave station during the FIX process, no response will be made.

## 7. ADDRESS MAP AND DATA FORMAT

### 7.1 Data Format

### 7.1.1 Transmission data format

The MODBUS protocol used in this product is RTU (Remote Terminal Unit) mode. The transmitted data is "numerical value", but ASCII code data is partly included.

### 7.1.2 Handling of decimal point

Numerical value data includes integer data, decimal point position fixed data and floating data. Handling of data containing a decimal point is described below.

(1) Data with determined decimal point position (int type, long type)

No decimal point is added in the transmission data. For the data which contains a decimal point, carry out the decimal point position alignment processing (elimination of decimal point at the time of transmission, addition of decimal point at the time of reception).

Example: damping data

Read-out data:  $03 E8_H = 1000$ Decimal point position: 1 digit Value: 100.0sec

#### (2) 32-bit floating data (float type)

Instantaneous values or the like are expressed by 32-bit single precision float type. The meaning of each bit is as follows (standard format specified in IEEE).

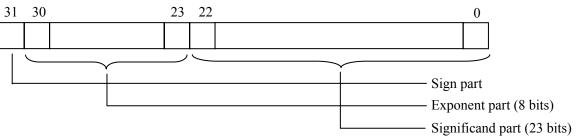

1) Sign part

Indicates the sign of the floating decimal point. "0" represents "positive", and "1" represents "negative".

2) Exponent part

Indicates the exponent of the floating decimal point by a power of 2. The value obtained by subtracting 127 from this value is the actual exponent.

3) Significand part

This is the data that corresponds to the significant figure of the floating decimal point. The actual numerical value is interpreted by adding 1 to the top.

(3) 64-bit floating data (double type)

Instantaneous values or the like are expressed by 64-bit double precision float type. The meaning of each bit is as follows (standard format specified in IEEE).

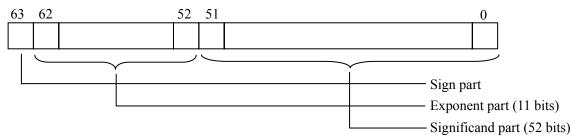

1) Sign part

Indicates the sign of the floating decimal point. "0" represents "positive", and "1" represents "negative".

2) Exponent part

Indicates the exponent of the floating decimal point by a power of 2. The value obtained by subtracting 1023 from this value is the actual exponent.

3) Significand part

This is the data that corresponds to the significant figure of the floating decimal point. The actual numerical value is interpreted by adding 1 to the top.

| Sign        | : | Plus                                        |
|-------------|---|---------------------------------------------|
| Exponent    | : | $01111111111_{(2)} - 1023 = 0$              |
| Significand | : | $1.111_{(2)} = 1 + 1/2 + 1/4 + 1/8 = 1.875$ |
| Value       | : | $1.875 \times (0$ th power of 2) = $1.875$  |

### 7.1.3 Handling of over-range readings

Even if the measured data (instantaneous value) is in excess of the scale range, the measured data (velocity or flow rate) is transmitted as it is as the instantaneous value Read-out data.

### 7.2 Address Map

See the instruction manual for the details of each parameter.

| Data type | unsigned char: | Byte data without sign. This data is handled in byte units. One data per address    |
|-----------|----------------|-------------------------------------------------------------------------------------|
|           | int :          | Word data with sign. This data is handled in word units. One data per two addresses |
|           | unsigned int : | Word data without sign. This data is handled in word units. One data per two        |
|           |                | addresses                                                                           |
|           | Long :         | 2-word data with sign. This data is handled in 2-word units. One data per four      |
|           |                | addresses                                                                           |
|           | float :        | Floating data. This data is handled in 2-word units. One data per four addresses    |
|           | double :       | Floating data. This data is handled in 4-word units. One data per eight addresses   |
|           |                |                                                                                     |

### 7.2.1 Word data [Read-out/Write-in]: Function code [03H, 10H]

| Relative<br>address | Register<br>No. | Data<br>type | Parameter         | Read-out data/Write-in data setting range                                                                                                    | Remarks                          |
|---------------------|-----------------|--------------|-------------------|----------------------------------------------------------------------------------------------------|----------------------------------|
|                     | 4XXXX           |              |                   |                                                                                                    |                                  |
| 0000                | 40001           | int          | Damping           | 1 place after the decimal point, 0.0 to 100.0sec                                                                                                    |                                  |
| 0002                | 40003           | int          | Range kind        | 0: Velocity, 1: Flow rate                                                                                                    |                                  |
| 0004                | 40005           | int          | Flow rate unit    | Metric system : 0:L/s, 1:L/min, 2:L/h, 3:L/d,<br>4:kL/d, 5:ML/d, 6:m <sup>3</sup> /s, 7:m <sup>3</sup> /min, 8:m <sup>3</sup> /h,<br>9:m <sup>3</sup> /d, 10:km <sup>3</sup> /d, 11:Mm <sup>3</sup> /d, 12:BBL/s,<br>13:BBL/min, 14:BBL/h, 15:BBL/d,<br>16:kBBL/d, 17:MBBL/d<br>English system : 0:gal/s, 1:gal/min, 2:gal/h,<br>3:gal/d, 4:kgal/d, 5:Mgal/d, 6:ft <sup>3</sup> /s, 7:ft <sup>3</sup> /min,<br>8:ft <sup>3</sup> /h, 9:ft <sup>3</sup> /d, 10:kft <sup>3</sup> /d, 11:Mft <sup>3</sup> /d, 12:BBL/s,<br>13:BBL/min, 14:BBL/h, 15:BBL/d,<br>16:kBBL/d, 17:MBBL/d |                                  |
| 0006                | 40007           | int          | Range type        | 0: Single range, 1: Auto 2 range, 2: Forward-<br>reverse range, 3: Forward-reverse auto 2 range                                                                                                    |                                  |
| 0008                | 40009           | double       | Full scale 1      | Metric system: 64-bit floating data; 0, ±0.3 to<br>±10m/s as converted to flow rate<br>English system: 64-bit floating data                                                                                                    | Unit: Flow rate                  |
| 0010                | 40017           | double       | Full scale 2      | Metric system: 64-bit floating data; 0, ±0.3 to<br>±10m/s as converted to flow rate<br>English system: 64-bit floating data                                                                                                    | Unit: Flow rate                  |
| 0018                | 40025           | int          | Range hysteresis  | 2 places after the decimal point, 0.00 to 20.00%                                                                                                    |                                  |
| 001A                | 40027           | int          | Burnout           | 0: Not use, 1: Hold, 2: Upper, 3: Lower, 4: Zero                                                                                                    |                                  |
| 001C                | 40029           | int          | Burnout timer     | Decimal point fixed, 0 to 900sec                                                                                                    |                                  |
| 001E                | 40031           | int          | Output limit low  | Decimal point fixed, -20 to 0%                                                                                                    |                                  |
| 0020                | 40033           | int          | Output limit high | Decimal point fixed, 100 to 120%                                                                                                    |                                  |
| 0022                | 40035           |              | Rate limit timer  | Decimal point fixed, 0 to 900sec                                                                                                    |                                  |
| 0024                | 40037           | double       | Rate limit        | Metric system: 64-bit floating data; 0 to 5m/s<br>as converted to flow rate<br>English system: 64-bit floating data                                                                                                    | Unit: Flow rate                  |
| 002C                | 40045           | double       | Low flow rate cut | Metric system: 64-bit floating data; 0 to 5m/s<br>as converted to flow rate<br>English system: 64-bit floating data                                                                                                    | Unit: Flow rate                  |
| 0034                | 40053           | double       | Calibration zero  | Metric system: 64-bit floating data; ±5m/s as<br>converted to flow rate<br>English system: 64-bit floating data                                                                                                    | Unit: Flow rate                  |
| 003C                | 40061           | int          | Calibration span  | 2 places after the decimal point, 0.00 to 200.00%                                                                                                    |                                  |
| 003E                | 40063           | int          |                   |                                                                                                    | Not use, write-<br>in inhibited. |
| 0040                | 40065           | int          | Total unit *1     | Metric system : 0:mL, 1:L, 2:m <sup>3</sup> , 3:km <sup>3</sup> ,<br>4:Mm <sup>3</sup> , 5:mBBL, 6:BBL, 7:kBBL<br>English system : 0:gal, 1:kgal, 2:ft <sup>3</sup> , 3:kft <sup>3</sup> ,<br>4:Mft <sup>3</sup> , 5:mBBL, 6:BBL, 7:kBBL, 8:ACRf                                                                                                    |                                  |

| Relative     | Register    | Data             | Parameter                                                  | Read out data /Write in data softing range                                                                                                    | Remarks                                                                                                    |
|--------------|-------------|------------------|------------------------------------------------------------|----------------------------------------------------------------------------------------------------|----------------------------------------------------------------------------------------------------|
| address      | No.         | type             |                                                            | Read-out data/Write-in data setting range                                                                                                    | Kemarks                                                                                                    |
| 0042         | 40067       |                  | Total mode                                                 | 0: Start, 1: Stop, 2: Total reset                                                                                                    | II.'. (T. ). 1                                                                                              |
| 0044<br>004C |             | double<br>double | Total constant <sup>*1</sup><br>Total preset <sup>*1</sup> | 64-bit floating data, 0 to 99999999<br>64-bit floating data, 0 to 99999999                                                                                                    | Unit: Total<br>Unit: Total                                                                                  |
| 0040         | 40085       |                  | Pulse width *1                                             | 0: 5.0 msec, 1: 10.0 msec, 2: 50.0 msec,<br>3: 100.0 msec, 4: 200.0 msec, 5: 500.0 msec,<br>6: 1000.0 msec                                                                                                   |                                                                                                    |
| 0056         | 40087       |                  | Burnout                                                    | 0: Hold, 1: Not use                                                                                                    |                                                                                                    |
| 0058         | 40089       | int              | Burnout timer                                              | Decimal point fixed, 0 to 900sec                                                                                                    |                                                                                                    |
| 005A         | 40091       | int              | DO1 out                                                    | <ul> <li>0: Not use, 1: + Total pulse, 2: - Total pulse,</li> <li>3: Full scale 2, 4: Alarm, 5: Flow switch,</li> <li>6: Total switch, 7: Ao range over, 8: Pulse range over, 9: - Flow direction</li> </ul> |                                                                                                    |
| 005C         | 40093       | int              | Alarm                                                      | 0: All, 1: Equipment error, 2: Process error                                                                                                    |                                                                                                    |
| 005E         | 40095       | int              | Flow rate switch                                           | 0: Upper flow rate, 1: Lower flow rate                                                                                                    |                                                                                                    |
| 0060         | 40097       | double           | Upper flow rate                                            | Metric system: 64-bit floating data; 0 to 10m/s<br>as converted to flow rate<br>English system: 64-bit floating data                                                                                         | Unit: Flow rate                                                                                             |
| 0068         |             | double           | Lower flow rate                                            | Metric system: 64-bit floating data; 0 to 10m/s<br>as converted to flow rate<br>English system: 64-bit floating data                                                                                         | Unit: Flow rate                                                                                             |
| 0070         | 40113 40121 | double           | Total switch <sup>*1</sup><br>DO1 contact action           | 64-bit floating data, 0 to 99999999<br>0: Active ON, 1: Active OFF                                                                                                    | Unit: Total                                                                                                 |
| 007A         | 40121       | -                | DO2 out                                                    | <ul> <li>0: Not use, 1: + Total pulse, 2: - Total pulse,</li> <li>3: Full scale 2, 4: Alarm, 5: Flow switch,</li> <li>6: Total switch, 7: Ao range over, 8: Pulse range over, 9: - Flow direction</li> </ul> |                                                                                                    |
| 007C         | 40125       |                  | Alarm                                                      | 0: All, 1: Equipment error, 2: Process error                                                                                                    |                                                                                                    |
| 007E         | 40127       | int              | Flow rate switch                                           | 0: Upper flow rate, 1: Lower flow rate                                                                                                    |                                                                                                    |
| 0080         | 40129       | double           | Upper flow rate                                            | Metric system: 64-bit floating data; 0 to 32m/s<br>as converted to flow rate<br>English system: 64-bit floating data                                                                                         | Unit: Flow rate                                                                                             |
| 0088         | 40137       | double           | Lower flow rate                                            | Metric system: 64-bit floating data; 0 to 32m/s<br>as converted to flow rate<br>English system: 64-bit floating data                                                                                         | Unit: Flow rate                                                                                             |
| 0090         |             | double           | Total switch <sup>*1</sup>                                 | 64-bit floating data, 0 to 99999999                                                                                                    | Unit: Total                                                                                                 |
| 0098         | 40153       | int              | DO2 contact action                                         | 0: Active ON, 1: Active OFF                                                                                                    |                                                                                                    |
| 009A         | 40155       | int              |                                                            |                                                                                                    | Not use, write-<br>in inhibited.                                                                            |
| 009C         | 40157       | int              |                                                            |                                                                                                    | Not use, write-<br>in inhibited.                                                                            |
| 009E         | 40159       | int              |                                                            |                                                                                                    | Not use, write-<br>in inhibited.                                                                            |
| 00A0         | 40161       | double           |                                                            |                                                                                                    | Not use, write-<br>in inhibited.                                                                            |
| 00A8         | 40169       | double           |                                                            |                                                                                                    | Not use, write-<br>in inhibited.                                                                            |
| 00B0         | 40177       | double           |                                                            |                                                                                                    | Not use, write-<br>in inhibited.                                                                            |
| 00B8         | 40185       | int              |                                                            |                                                                                                    | Not use, write-<br>in inhibited.                                                                            |
| 00BA         | 40187       | int              |                                                            |                                                                                                    | Not use, write-<br>in inhibited.                                                                            |
| 00BC         | 40189       | int              |                                                            |                                                                                                    | Not use, write-<br>in inhibited.                                                                            |
| 00BE         | 40191       | int              |                                                            |                                                                                                    | Not use, write-<br>in inhibited.                                                                            |
| 00C0         | 40193       | int              | 1st row                                                    | 0: Velocity, 1: Flow rate, 2: Flow rate (%),<br>3: + Total (actual), 4: + Total pulse, 5: - Total<br>(actual), 6: - Total pulse                                                                              |                                                                                                    |
| 00C2         | 40195       | int              | Decimal point position of 1st row                          | 0: * ******, 1: ** *****, 2: *** ****,<br>3: **** ***, 4: ***** **, 5: ******,<br>6: *******                                                                                                    | Write-in is not<br>permitted in case<br>the row is<br>"Velocity", "+<br>Total pulse" or "-<br>Total pulse". |

| Relative address | Register<br>No. | Data<br>type | Parameter                         | Read-out data/Write-in data setting range                                                                                       | Remarks                                                                                                    |
|------------------|-----------------|--------------|-----------------------------------|----------------------------------------------------------------------------------------------------|----------------------------------------------------------------------------------------------------|
| 00C4             | 40197           |              | 2nd row                           | 0: Velocity, 1: Flow rate, 2: Flow rate (%),<br>3: + Total (actual), 4: + Total pulse, 5: - Total<br>(actual), 6: - Total pulse |                                                                                                    |
| 00C6             | 40199           | int          | Decimal point position of 2nd row | 0: *.*****, 1: **.****, 2: ***.***,<br>3: ****.**, 4: ****.**, 5: *****.*,<br>6: ******                                         | Write-in is not<br>permitted in case<br>the row is<br>"Velocity", "+<br>Total pulse" or "–<br>Total pulse". |
| 00C8             | 40201           | int          |                                   |                                                                                                    | Not use, write-<br>in inhibited.                                                                            |
| 00CA             | 40203           | int          | LCD Backlight out time            | 0 to 99 min                                                                                                    |                                                                                                    |
| 00CC             | 40205           |              |                                   |                                                                                                    | Not use, write-<br>in inhibited.                                                                            |
| 00CE             | 40207           |              |                                   |                                                                                                    | Not use, write-<br>in inhibited.                                                                            |
| 00D0             | 40209           | int          |                                   |                                                                                                    | Not use, write-<br>in inhibited.                                                                            |
| 00D2             | 40211           | int          |                                   |                                                                                                    | Not use, write-<br>in inhibited.                                                                            |
| to               | to              |              |                                   |                                                                                                    |                                                                                                    |
| 0100             | 40257           | int          | System unit <sup>*1</sup>         | 0: Metric, 1: English                                                                                                    |                                                                                                    |
| 0102             | 40259           | int          | System language                   | 0: English, 1: Japanese, 2: German, 3: French,<br>4: Spanish                                                                    |                                                                                                    |
| 0104             | 40261           | int          | ID No. setup                      | Decimal point fixed, 0 to 9999                                                                                                  |                                                                                                    |
| 0106             | 40263           |              |                                   |                                                                                                    | Not use, write-<br>in inhibited.                                                                            |
| to               | to              |              |                                   |                                                                                                    |                                                                                                    |
| 041A             | 41051           | int          | Path abnormal                     | 0: calculation ON, 1: calculation OFF                                                                                           |                                                                                                    |
| to               | to              |              |                                   |                                                                                                    | Not use, write-<br>in inhibited.                                                                            |
| 06F8             | 41785           | int          |                                   |                                                                                                    | Not use, write-<br>in inhibited.                                                                            |

\*1) Setting the total set value and the system unit is available only when the total mode is set to stop. (If write-in is attempted without stopping, response occurs without counting in the write-in byte count.)

\*2) Read only in the setting screen. No response is made against write-in. Setting from communication is permitted during protection.

### 7.2.2 Word data [Read-out/Write-in]: Function code [03H, 06H]

| Relative address | Register<br>No. | Data<br>type    | Parameter       | Read-out data/Write-in data setting range | Remarks                      |
|------------------|-----------------|-----------------|-----------------|-------------------------------------------|------------------------------|
| 0140             | 40321           | int             | Zero adjustment | 0: Clear, 1: Adjust                       |                              |
| 0142             | 40323           | unsigned<br>int | 4mA             | No decimal point, 50 to 28592             |                              |
| 0144             | 40325           | unsigned<br>int | 20mA            | No decimal point, 28592 to 65534          |                              |
| 0146             | 40327           | int             |                 |                                           | Not use, write-in inhibited. |
| 0148             | 40329           | int             |                 |                                           | Not use, write-in inhibited. |
| to               | to              |                 |                 |                                           | Not use, write-in inhibited. |
| 014E             | 40335           | int             |                 |                                           | Not use, write-in inhibited. |

| Relative address   | Register<br>No.      | Data<br>type | Parameter                      | Read-out data/Write-in data setting range                                                                                        | Remarks                                                                                |
|--------------------|----------------------|--------------|--------------------------------|----------------------------------------------------------------------------------------------------|----------------------------------------------------------------------------------------|
| 0150               | 40337                | int          | Set value storage request      | Read-out data: 0: Completed, 1: Being stored<br>Write-in data : 1: Storage                                                       |                                                                                        |
| 0152               | 40339                |              | Memory initialize              | Read-out data: 0<br>Write-in data : 100: Initialize                                                                              | Communication<br>is disabled for<br>about 5 seconds<br>after<br>initialization.        |
| 0154               | 40341                | int          | Output setting (current check) | Decimal point fixed, -20 to 120%                                                                                                 |                                                                                        |
| 0156               | 40343                | -            | Total pulse check              | Decimal point fixed, 1 to 100PULSE/s                                                                                             |                                                                                        |
| 0158               | 40345                | int          | DO check                       | 0: ON, 1: OFF                                                                                                    |                                                                                        |
| 015A               | 40347                | int          |                                |                                                                                                    | Not use, write-<br>in inhibited                                                        |
| 015C               | 40349                | int          | Test mode                      | 0: Not use, 1: Set                                                                                                    |                                                                                        |
| 015E               | 40351                | int          | Input data                     | Decimal point fixed, ±120%                                                                                                    |                                                                                        |
| 0160               | 40353                | int          | Tracking time                  | Decimal point fixed, 0 to 900sec                                                                                                 |                                                                                        |
| 0162               | 40355                | int          | LCD & LED check *3             | 0: Not use, 1: Check                                                                                                    |                                                                                        |
| 0164               | 40357                | int          | Key test <sup>*3</sup>         | Read-out data: 10: No key pressing, 20: ESC<br>key, 40: UP key, 80: ENT key, 100: SET key<br>Write-in data: 0: Not use, 1: Start |                                                                                        |
| 0166               | 40359                | int          | Test cancel                    | Read-out data: 0: Termination, 1: Being tested<br>Write-in data : 0: Termination                                                 | Cancellation of<br>testing of<br>current, total<br>pulse, DO<br>check and test<br>mode |
| 0168<br>to<br>0170 | 40361<br>to<br>40369 | int          |                                |                                                                                                    | Not use, write-<br>in inhibited.                                                       |

The address data indicated below is not stored in the main unit.

\*3) No response is made if execution is attempted in a screen other than measure screen.

### 7.2.3 Word data [Read-out only]: Function code [04H]

| Relative address | Register<br>No. | Data<br>type     | Parameter                               | Setting range                                                                                                    | Remarks         |
|------------------|-----------------|------------------|-----------------------------------------|----------------------------------------------------------------------------------------------------|-----------------|
|                  | 3XXXX           |                  |                                         | Metric system: 32-bit floating data, Unit: m/s                                                                               |                 |
| 0000             | 30001           | float            | Velocity                                | English system: 32-bit floating data, Unit: ft/s                                                                             |                 |
| 0004             | 30005           | float            | Flow rate                               | 32-bit floating data                                                                                                    | Unit: Flow rate |
| 0008             | 30009           | float            | Flow rate %                             | 32-bit floating data, Unit: %                                                                                                |                 |
| 000C             |                 | double           | + Total value                           | 64-bit floating data                                                                                                    | Unit: Total     |
| 0014             | 30021           | double           | – Total value                           | 64-bit floating data                                                                                                    |                 |
| 001C             | 30029           | long             | + Total pulse                           | No decimal point, Unit: Pulse                                                                                                |                 |
| 0020             | 30033           | long             | – Total pulse                           | No decimal point, Unit: Pulse                                                                                                |                 |
| 0024             | 30037           | unsigned<br>int  | RAS information CH1                     | Data of hexadecimal number                                                                                                   |                 |
| 0026             | 30039           |                  | RAS information CH2                     | Data of hexadecimal number                                                                                                   |                 |
| 0028             | 30041           |                  | RAS information CH3                     | Data of hexadecimal number                                                                                                   |                 |
| 002A             | 30043           |                  | RAS information CH4 ALL                 | Data of hexadecimal number                                                                                                   |                 |
| 002C             | 30045           |                  |                                         |                                                                                                    | Not use         |
| 002E             | 30047           |                  |                                         |                                                                                                    | Not use         |
| 0030             | 30049           | int              |                                         |                                                                                                    | Unused          |
| to               | to              |                  |                                         |                                                                                                    | Unused          |
| 0086             | 30135           | unsigned<br>char | 1st and 2nd characters of the version   | ASCII code, 14 characters                                                                                                    |                 |
| 0088             | 30137           | unsigned<br>char | 3rd and 4th characters of the version   |                                                                                                    |                 |
| 008A             | 30139           | unsigned<br>char | 5th and 6th characters of the version   |                                                                                                    |                 |
| 008C             | 30141           | unsigned<br>char | 7th and 8th characters of the version   |                                                                                                    |                 |
| 008E             | 30143           | unsigned<br>char | version                                 |                                                                                                    |                 |
| 0080             | 30145           | unsigned<br>char | version                                 |                                                                                                    |                 |
| 0092             | 30147           | unsigned<br>char | 13th and 14th characters of the version |                                                                                                    |                 |
| 0094             | 30149           |                  |                                         |                                                                                                    | Unused          |
| to               | То              |                  |                                         |                                                                                                    | Unused          |
| 10C0             | 34289           |                  | CH1: Total time (T0 C)                  | No decimal point, unit: µs                                                                                                   |                 |
| 10C2             | 34291           |                  | CH1: Window open (Win C)                | No decimal point, unit: µs                                                                                                   |                 |
| 10C4             | 34293           |                  | CH1: Forward time (T1)                  | Three decimal places, unit: μs                                                                                               |                 |
| 10C8             | 34297           |                  | CH1: Reverse time (T2)                  | Three decimal places, unit: μs                                                                                               |                 |
| 10CC             | 34301           |                  | CH1: Total time (T0)                    | Three decimal places, unit: μs                                                                                               |                 |
| 10D0             | 34305           |                  | CH1: Transit time (DT)                  | Four decimal places, unit: ns<br>Metric system: 32-bit floating point data, unit:<br>m/s                                     |                 |
| 10D4             | 34309           | float            | CH1: Flow velocity (V1)                 | Imperial and US system: 32-bit floating point data, unit: ft/s                                                               |                 |
| 10D8             | 34313           | float            | CH1: Flow velocity (V2)                 | Metric system: 32-bit floating point data, unit:<br>m/s<br>Imperial and US system: 32-bit floating point<br>data, unit: ft/s |                 |
| 10DC             | 34317           | float            | CH1: Flow velocity (V3)                 | Metric system: 32-bit floating point data, unit:<br>m/s<br>Imperial and US system: 32-bit floating point<br>data, unit: ft/s |                 |
| 10E0             | 34321           | float            | CH1: Flow velocity (V4)                 | Metric system: 32-bit floating point data, unit:<br>m/s<br>Imperial and US system: 32-bit floating point<br>data, unit: ft/s |                 |
| 10E4             | 34325           |                  | CH1: Flow velocity (V5)                 | Metric system: 32-bit floating point data, unit:<br>m/s<br>Imperial and US system: 32-bit floating point<br>data, unit: ft/s |                 |
| 10E8             | 34329           |                  | CH1: U: Signal power (AGC U)            | Two decimal places, 0.00 to 100.00%                                                                                          | <u> </u>        |
| 10EA             | 34331           |                  | CH1: D: Signal power (AGC D)            | Two decimal places, 0.00 to 100.00%                                                                                          | <u> </u>        |
| 10EC             | 34333           | unsigned<br>int  | CH1: U: Signal peak (P/H U)             | No decimal point                                                                                                    |                 |

| Relative address | Register<br>No. | Data<br>type    | Parameter                                         | Setting range                                                                                                    | Remarks |
|------------------|-----------------|-----------------|---------------------------------------------------|----------------------------------------------------------------------------------------------------|---------|
| 10EE             | 34335           | unsigned<br>int | CH1: D: Signal peak (P/H D)                       | No decimal point                                                                                                    |         |
| 10F0             | 34337           |                 | CH1: U: Trigger level (TRG U)                     | Two decimal places, 0.00 to 100.00%                                                                                                    |         |
| 10F2             | 34339           |                 | CH1: D: Trigger level (TRG D)                     | Two decimal places, 0.00 to 100.00%                                                                                                    |         |
| 10F4             | 34341           |                 | CH1: U: Filter max value                          | No decimal point                                                                                                    |         |
| 10F8             | 34345           |                 | CH1: D: Filter max value                          | No decimal point                                                                                                    |         |
| 10FC             | 34349           |                 | CH2: Total time (T0 C)                            | No decimal point, unit: µs                                                                                                    |         |
| 10FE             | 34351           |                 | CH2: Window open (Win C)                          | No decimal point, unit: µs                                                                                                    |         |
| 1100             | 34353           |                 | CH2: Forward time (T1)                            | Three decimal places, unit: µs                                                                                                    |         |
| 1104             | 34357           | 0               | CH2: Reverse time (T2)                            | Three decimal places, unit: µs                                                                                                    |         |
| 1108             | 34361           |                 | CH2: Total time (T0)                              | Three decimal places, unit: µs                                                                                                    |         |
| 110C             | 34365           |                 | CH2: Transit time (DT)                            | Four decimal places, unit: ns                                                                                                    |         |
| 1110             | 34369           | float           | CH2: Flow velocity (V1)                           | Metric system: 32-bit floating point data, unit:<br>m/s<br>Imperial and US system: 32-bit floating point<br>data, unit: ft/s                                  |         |
| 1114             | 34373           | float           | CH2: Flow velocity (V2)                           | Metric system: 32-bit floating point data, unit:<br>m/s<br>Imperial and US system: 32-bit floating point<br>data, unit: ft/s                                  |         |
| 1118             | 34377           | float           | CH2: Flow velocity (V3)                           | Metric system: 32-bit floating point data, unit:<br>m/s<br>Imperial and US system: 32-bit floating point<br>data, unit: ft/s                                  |         |
| 111C             | 34381           | float           | CH2: Flow velocity (V4)                           | Metric system: 32-bit floating point data, unit:<br>m/s<br>Imperial and US system: 32-bit floating point<br>data, unit: ft/s                                  |         |
| 1120             | 34385           | float           | CH2: Flow velocity (V5)                           | Metric system: 32-bit floating point data, unit:<br>m/s<br>Imperial and US system: 32-bit floating point<br>data, unit: ft/s                                  |         |
| 1124             | 34389           | int             | CH2: U: Signal power (AGC U)                      | Two decimal places, 0.00 to 100.00%                                                                                                    |         |
| 1126             | 34391           | int             | CH2: D: Signal power (AGC D)                      | Two decimal places, 0.00 to 100.00%                                                                                                    |         |
| 1128             | 34393           | unsigned<br>int | CH2: U: Signal peak (P/H U)                       | No decimal point                                                                                                    |         |
| 112A             | 34395           | unsigned<br>int | CH2: D: Signal peak (P/H D)                       | No decimal point                                                                                                    |         |
| 112C             | 34397           |                 | CH2: U: Trigger level (TRG U)                     | Two decimal places, 0.00 to 100.00%                                                                                                    |         |
| 112E             | 34399           |                 | CH2: D: Trigger level (TRG D)                     | Two decimal places, 0.00 to 100.00%                                                                                                    |         |
| 1130             | 34401           |                 | CH2: U: Filter max value                          | No decimal point                                                                                                    |         |
| 1134             | 34405           |                 | CH2: D: Filter max value                          | No decimal point                                                                                                    |         |
| 1138             | 34409           |                 | CH3: Total time (T0 C)                            | No decimal point, unit: µs                                                                                                    |         |
| 113A             | 34411           |                 | CH3: Window open (Win C)                          | No decimal point, unit: µs                                                                                                    |         |
| 113C             | 34413           |                 | CH3: Forward time (T1)                            | Three decimal places, unit: µs                                                                                                    |         |
| 1140             | 34417           |                 | CH3: Reverse time (T2)                            | Three decimal places, unit: µs                                                                                                    |         |
| 1144             |                 | long            | CH3: Total time (T0)                              | Three decimal places, unit: µs                                                                                                    |         |
| 1148<br>114C     | 34425<br>34429  |                 | CH3: Transit time (DT)<br>CH3: Flow velocity (V1) | Four decimal places, unit: ns<br>Metric system: 32-bit floating point data, unit:<br>m/s<br>Imperial and US system: 32-bit floating point<br>data, unit: ft/s |         |
| 1150             | 34433           | float           | CH3: Flow velocity (V2)                           | Metric system: 32-bit floating point data, unit:<br>m/s<br>Imperial and US system: 32-bit floating point<br>data, unit: ft/s                                  |         |
| 1154             | 34437           | float           | CH3: Flow velocity (V3)                           | Metric system: 32-bit floating point data, unit:<br>m/s<br>Imperial and US system: 32-bit floating point<br>data, unit: ft/s                                  |         |
| 1158             | 34441           | float           | CH3: Flow velocity (V4)                           | Metric system: 32-bit floating point data, unit:<br>m/s<br>Imperial and US system: 32-bit floating point<br>data, unit: ft/s                                  |         |

| Relative address | Register<br>No. | Data<br>type    | Parameter                     | Setting range                                                                                                    | Remarks |
|------------------|-----------------|-----------------|-------------------------------|----------------------------------------------------------------------------------------------------|---------|
| 115C             | 34445           | float           | CH3: Flow velocity (V5)       | Metric system: 32-bit floating point data, unit:<br>m/s<br>Imperial and US system: 32-bit floating point<br>data, unit: ft/s |         |
| 1160             | 34449           | int             | CH3: U: Signal power (AGC U)  | Two decimal places, 0.00 to 100.00%                                                                                          |         |
| 1162             | 34451           | int             | CH3: D: Signal power (AGC D)  | Two decimal places, 0.00 to 100.00%                                                                                          |         |
| 1164             | 34453           | unsigned<br>int | CH3: U: Signal peak (P/H U)   | No decimal point                                                                                                    |         |
| 1166             | 34455           | unsigned<br>int | CH3: D: Signal peak (P/H D)   | No decimal point                                                                                                    |         |
| 1168             | 34457           | int             | CH3: U: Trigger level (TRG U) | Two decimal places, 0.00 to 100.00%                                                                                          |         |
| 116A             | 34459           | int             | CH3: D: Trigger level (TRG D) | Two decimal places, 0.00 to 100.00%                                                                                          |         |
| 116C             | 34461           | long            | CH3: U: Filter max value      | No decimal point                                                                                                    |         |
| 1170             | 34465           | long            | CH3: D: Filter max value      | No decimal point                                                                                                    |         |
| 1174             | 34469           | Last<br>address |                               |                                                                                                    |         |

## 8. PARAMETER LOADER SOFTWARE

### 8.1 Copyright

The copyright of this software belongs to Fuji Electric Co., Ltd. No part of this software may be reproduced or transmitted in any form.

### 8.2 Outline

By using this software, you can set, read and display relevant graphs of the data from the flowmeter FST on your PC. Your data can be easily edited with Microsoft Excel because you can save your data in CSV file format. Note: Microsoft Excel is a registered trademark of Microsoft Corporation in the United States and/or other countries.

### 8.3 PC Requirements

IBM PC compatible computer

| -                  | -                                                                                  |
|--------------------|------------------------------------------------------------------------------------|
| CPU                | : Pentium IV 1 GHz/Celeron 1 GHz or more installed,                                |
| Display resolution | : $1024 \times 768$ , use of small font recommended.                               |
| Memory capacity    | : 128 MB or more (256 MB or more recommended) [at least 52 MB free space required] |
| Interface          | : RS232C port or RS485 port, MODBUS communication protocol                         |
| OS                 | : Microsoft Windows7 (Home Premium, Professional)                                  |
|                    | Microsoft Windows8 (Professional)                                                  |
|                    | Microsoft Windows10 (Enterprise)                                                   |
|                    |                                                                                    |

### 8.4 Installation

(1) Insert the setup disk into the drive, and double-click "UltrasonicFlowmeter2\_eng.msi."

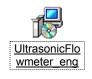

Fig. 8-1 Install file

(2) Setting wizard will start up. Click the [Next] button to proceed, or click the [Cancel] button to cancel the installation.

| 🖶 SpoolPiece Ultrasonic Flowmeter ENG                                                                                                    |
|----------------------------------------------------------------------------------------------------|
| Welcome to the SpoolPiece Ultrasonic<br>Flowmeter ENG Setup Wizard                                                                                                    |
| The installer will guide you through the steps required to install SpoolPiece Ultrasonic Flowmeter<br>ENG on your computer.                                                                                                    |
| Click "Next" to continue.                                                                                                    |
|                                                                                                    |
|                                                                                                    |
|                                                                                                    |
| WARNING: This computer program is protected by copyright law and international treaties.<br>Unauthorized duplication or distribution of this program, or any portion of it, may result in severe<br>civil or criminal penalties, and will be prosecuted to the maximum extent possible under the law. |
| <u>Cancel</u> <u>Previous</u>                                                                                                    |

Fig. 8-2 Setup wizard

(3) There is a query about selection of installation folder. Click the [Next] button to install the software in that folder. To specify a folder click the [Browse] button and select, or enter directly. To return to the previous screen, click the [Previous] button. Click the [Cancel] button to cancel the installation.

| 🛃 SpoolPiece Ultrasonic Flowmeter ENG                                                                                            |           |  |  |  |  |
|----------------------------------------------------------------------------------------------------|-----------|--|--|--|--|
| Select Installation Folder                                                                                                    |           |  |  |  |  |
| The installer will install SpoolPiece Ultrasonic Flowmeter ENG in the following                                                  | ) folder. |  |  |  |  |
| To install in this folder, click "Next". To install to a different new or existing folder, enter one<br>below or click "Browse". |           |  |  |  |  |
| Eolder: C#Program Files#SpoolPiece Ultrasonic Flowmeter E                                                                        | Browse    |  |  |  |  |
| You can install the software on the following drives:                                                                            |           |  |  |  |  |
| Volume                                                                                                    | Disk Siz  |  |  |  |  |
|                                                                                                    | 79GE      |  |  |  |  |
| 🗇 D:                                                                                                    | 218GE     |  |  |  |  |
| •                                                                                                    | F         |  |  |  |  |
|                                                                                                    | Disk Cost |  |  |  |  |
| <u>C</u> ancel <u>P</u> revious                                                                                                  | Next      |  |  |  |  |

Fig. 8-3 Select installation folder screen

(4) Confirm installation screen appears. Click the [Next] button to execute the installation. Click the [Previous] button to return to the previous screen. Click the [Cancel] button to cancel the installation.

| SpoolPiece Ultrasonic Flowmet                                                           | ter ENG        |          |      |  |  |
|-----------------------------------------------------------------------------------------|----------------|----------|------|--|--|
| Confirm Installation                                                                    |                |          |      |  |  |
| The installer is ready to install SpoolPiece Ultrasonic Flowmeter ENG on your computer. |                |          |      |  |  |
| Click "Next" to start the installation.                                                 |                |          |      |  |  |
|                                                                                         |                |          |      |  |  |
|                                                                                         |                |          |      |  |  |
|                                                                                         |                |          |      |  |  |
|                                                                                         |                |          |      |  |  |
|                                                                                         | Cancel         | Previous | Next |  |  |
|                                                                                         | <u>C</u> ancel | Previous | Next |  |  |

Fig. 8-4 Installation confirmation screen

#### (5) Execution of Installation

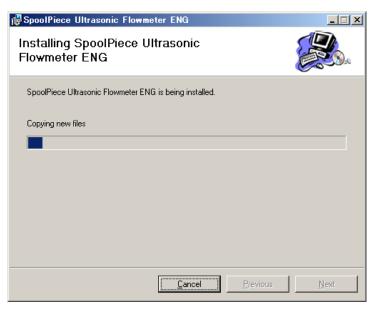

Fig. 8-5 Installing screen

(6) The Installation Complete screen is displayed. Click the [Close] button to exit the installation screen.

| 🙀 SpoolPiece Ultrasonic Flowmet     | ter ENG        |           |          |       |
|-------------------------------------|----------------|-----------|----------|-------|
| Installation Complete               |                |           |          |       |
| SpoolPiece Ultrasonic Flowmeter ENG | has been suces | sfully in | stalled. |       |
| Click "Close" to exit.              |                |           |          |       |
|                                     |                |           |          |       |
|                                     |                |           |          |       |
|                                     |                |           |          |       |
|                                     |                |           |          |       |
|                                     |                |           |          |       |
|                                     | <u>C</u> ancel |           | Previous | Close |

Fig. 8-6 Installation complete screen

(7) After installation, the shortcut for the software "SpoolPiece Ultrasonic Flowmeter" will be added on the desktop and in the start menu.

### 8.5 Startup

Start "SpoolPiece Ultrasonic Flowmeter" from the start menu or the desktop shortcut.

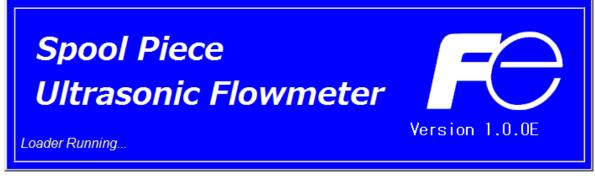

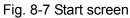

The software acquire the information on language and unit by communicating with the flow transmitter. If error occurs during communication, an error message appears, asking whether or not to continue communication. Select [Continue] or [Cancel]. Then check the communication settings from the "Communication" menu, and edit it if necessary.

| <b>Fe Spool Piece Ultrasonic Fl</b><br>Communication File Version | owmeter Loader |       |         |                 |       |
|-------------------------------------------------------------------|----------------|-------|---------|-----------------|-------|
| MEASURE                                                           | TRANSIT TIME   | RAS   | DISPLAY | MAINTENANCE     | PV    |
| PROCESS SETTING                                                   | RANGE          | TOTAL | STATUS  | SYSTEM          | End   |
|                                                                   |                |       |         |                 |       |
|                                                                   |                |       |         |                 |       |
|                                                                   |                |       |         |                 |       |
|                                                                   |                |       |         |                 |       |
|                                                                   |                |       |         |                 |       |
|                                                                   |                |       |         |                 |       |
|                                                                   |                |       |         |                 |       |
|                                                                   |                |       |         |                 |       |
|                                                                   |                |       |         |                 |       |
|                                                                   |                |       |         |                 |       |
|                                                                   |                |       |         |                 |       |
|                                                                   |                |       |         | JAPANESE METRIC | 20:15 |

Fig. 8-8 Menu screen

Note: If you disconnect the communication cable and then connecte it again, restart the loader software.

### 8.5.1 Communication Settings

Click "Communication" on the menu bar on the Menu screen, and the following setup screen appears.

| 📰 Set up for Serial Com | munication | × |
|-------------------------|------------|---|
| Port No.                | COM1 •     |   |
| Serial Method           | RS485 •    |   |
| Station No.             | 01 -       |   |
| Speed                   | 38400BPS - |   |
| Parity                  | NONE -     |   |
| Stop bit                | 1 💌        |   |
| Retry                   | 5          |   |
| Setting                 | Cancel     |   |

Fig. 8-9 Serial communication setup screen

Edit the contents if necessary, and click [Setting] to save the change. The software communicates with the flow transmitter to obtain the data on language and unit. Click [Cancel] to invalidate the setting.

| Item          | Setting range                |
|---------------|------------------------------|
| Port No.      | COM1, COM2, COM3, COM4, COM5 |
| Serial Method | RS485                        |
| Station No.   | 01 to 31                     |
| Speed         | 9600BPS, 19200BPS, 38400BPS  |
| Parity        | NONE, EVEN, ODD              |
| Stop Bit      | 1-bit or 2-bit               |
| Retry         | 0 to 5                       |

#### Table 8-1 Communication Settings

### 8.5.2 Saving and Reading the Setting

Click the "File" menu on the menu bar, and select "Save setting" or "Read setting".

#### 8.5.2.1. Saving the setting

Click "Save Setting", and the following screen appears. Specify the location and file name, and click [Save]. Click the [Cancel] button not to save the setting. File format is ini.

| Save As                           |                       |                      |   |          | ? 🗙          |
|-----------------------------------|-----------------------|----------------------|---|----------|--------------|
| Save in:                          | 🚞 Demo                |                      | • | ← 🗈 💣 🔳• |              |
| My Recent<br>Documents<br>Desktop |                       |                      |   |          |              |
| My Documents                      |                       |                      |   |          |              |
| My Computer                       |                       |                      |   |          |              |
| <b>S</b>                          | File <u>n</u> ame:    |                      |   | -        | <u>S</u> ave |
| My Network<br>Places              | Save as <u>t</u> ype: | Initial value(*.ini) |   | •        | Cancel       |

Fig. 8-10 Save setting: save as screen

\* Note: Do not rewrite the initial setting file (USF.ini).

#### 8.5.2.2. Reading the setting

Click "Read Setting", and the following screen appears. Select the location and the file, and click [Open]. Click the [Cancel] button not to read the setting. File format is ini.

| Open                   |                                              |                    |       |       |       | ? 🛛                    |
|------------------------|----------------------------------------------|--------------------|-------|-------|-------|------------------------|
| Look jn:               | C Demo                                       |                    | <br>• | ← 🗈 ı | * 🖩 י |                        |
| My Recent<br>Documents |                                              |                    |       |       |       |                        |
| My Documents           |                                              |                    |       |       |       |                        |
| My Network<br>Places   | File <u>n</u> ame:<br>Files of <u>t</u> ype: | Initial value(*.in |       |       | •     | <u>O</u> pen<br>Cancel |

Fig. 8-11 Read setting: Open screen

### 8.5.3 Version

Click the "Version" menu on the menu bar, and the following screen appears.

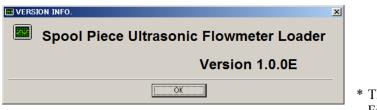

Fig. 8-12 Version screen

\* The version number in Fig. 8-13 is an example.

Click [OK] to close the screen.

### 8.6 Function

The parameter loader software allows you to configure the follwing items.

| Function     | Outline                                                                                                    |
|--------------|----------------------------------------------------------------------------------------------------|
| PROCESS      | Sets piping specifications, sensor type, etc.                                                                     |
| RANGE        | Sets range-related matters.                                                                                       |
| TOTAL        | Sets total-related matters.                                                                                       |
| STATUS       | Sets status output-related matters.                                                                               |
| DISPLAY      | Sets LCD display-related matters.                                                                                 |
| SYSTEM       | Sets system related to language, etc.                                                                             |
| MEASURE      | Displays trend of flow rate, etc.                                                                                 |
| TRANSIT TIME | Displays graphs on detailed setting of transit time difference, operation information and received waveform, etc. |
| RAS          | Read-in RAS.                                                                                                    |
| MAINTENANCE  | Conducts AO adjustment and AO/DO test.                                                                            |
| PV           | Measures station No. 1 to No. 31. Available only when RS485 communication.                                        |

#### Table 8-2 Function

### 8.7 Process Setting

Click the "PROCESS SETTING" button on the Menu screen, and the following screen appears.

|                 | Fe Spool Piece Ultrasonic Flowmeter Loader - [PROCESS SETTING]         Communication File Version |       |        |        |                 |       |  |  |  |
|-----------------|---------------------------------------------------------------------------------------------------|-------|--------|--------|-----------------|-------|--|--|--|
| MEASU           | EASURE TRANSIT TIME RAS DISPLAY MAINTENANCE PV                                                    |       |        |        |                 |       |  |  |  |
| PROCESS         | SETTING                                                                                           | RANGE | STATUS | SYSTEM | End             |       |  |  |  |
|                 | Setting C NO CALC. C CALC.                                                                        |       |        |        |                 |       |  |  |  |
| READ            | ZERO CALIBRATION<br>CLEAR SET ZERO                                                                |       |        |        |                 |       |  |  |  |
| Save            |                                                                                                   |       |        |        |                 |       |  |  |  |
| Check<br>ON/OFF |                                                                                                   |       |        |        |                 |       |  |  |  |
|                 |                                                                                                   |       |        |        |                 |       |  |  |  |
|                 |                                                                                                   |       |        |        | JAPANESE METRIC | 20:15 |  |  |  |

Fig. 8-13 Process setting screen

To select an item to be set or read, set the relevant check box to ON ( $\square$ ). Not to select (or to reset the selection), set the relevant check box to OFF ( $\square$ ).

| [Setting]        | Sends the entered value of the checked item to the flowmeter, and reflects the response              |
|------------------|----------------------------------------------------------------------------------------------------|
|                  | value on the setting.                                                                                |
| [READ]           | Reads the setting of the checked item, and reflects the response value on the setting.               |
| [Save]           | The values set by the [Setting] button are saved in the flowmeter. Be sure to click [Save]           |
|                  | after you change the setting.                                                                        |
| [Check ON/OFF]   | You can select all the items by checking the box $(\Box)$ , or cancel the selection of all the items |
|                  | by clearing the box $(\Box)$ .                                                                       |
| ZERO CALIBRATION |                                                                                                    |
| [CLEAR]          | Resets the zero point to the factory setting.                                                        |

[SET ZERO]......Starts zero calibration. When the calibration has completed, either of the following dialog box appears to tell you if the calibration was completed successfully or failed. When the zero point is calibrated successfully: "ZERO ADJUSTMENT setup was completed" When the zero calibration failed: "ZERO ADJUSTMENT setup was not completed"

| Spool Piece Ultrasonic Flowmeter         | Spool Piece Ultrasonic Flowmeter        |
|------------------------------------------|-----------------------------------------|
| ZERO ADJUSTMENT setup was completed      | ZERO ADJUSTMENT setup was not completed |
| ОК                                       | ОК                                      |
| <calibration completed=""></calibration> | <calibration failed=""></calibration>   |

#### Table 8-3 Process Setting

| Item          | Setting range                   |
|---------------|---------------------------------|
| PATH ABNORMAL | Calculation ON, calculation OFF |

### 8.8 Range Setting

Click the "RANGE" button on the Menu screen, and the following screen appears.

| Communication | n File Version | owmeter Loader – [RANGE] |          |                   |                 |       |
|---------------|----------------|--------------------------|----------|-------------------|-----------------|-------|
| MEA           | SURE           | TRANSIT TIME             | RAS      | DISPLAY           | MAINTENANCE     | PV    |
| PROCES        | S SETTING      | RANGE                    | TOTAL    | STATUS            | SYSTEM          | End   |
|               | RANGE          |                          |          |                   |                 |       |
| Setting       |                | KIND                     | <u>▼</u> | BURNOUT (CURRENT) | <b></b>         |       |
|               |                | UNIT                     | <b>*</b> | BURNOUT TIMER     | [sec            | ]     |
|               |                | TYPE                     | <b>*</b> | OUTPUT LIMIT HIGH | [%]             |       |
|               | FULL SC        | CALE 1                   | [m3/h]   | OUTPUT LIMIT LOW  | [%]             |       |
| READ          | FULL SC        | CALE 2                   | [m3/h]   | RATE LIMIT        | [m3/            | h]    |
|               |                | HYS.                     | [%]      | RATE LIMIT TIMER  | [sec            | 1     |
|               |                |                          |          |                   |                 |       |
| Save          |                |                          |          | UTOFF             |                 |       |
|               |                | G                        | [sec]    | CUT OFF           | [m3/            | h]    |
| Check         | CALIBRAT       | 10N                      |          |                   |                 |       |
|               | □ ZERO         |                          | [m3/h]   |                   |                 |       |
|               | SPAN           |                          | [%]      |                   |                 |       |
|               |                |                          |          |                   |                 |       |
|               |                |                          |          |                   | JAPANESE METRIC | 20:15 |

Fig. 8-14 Range setting screen

To select an item to be set or read, set the relevant check box to ON ( $\square$ ). Not to select (or to reset the selection), set the relevant check box to OFF ( $\square$ ).

When the RANGE TYPE is set to "Single", FULL SCALE 2 and RANGE HISTERESIS are not available to be set.

- [Setting].....Sends the entered value of the checked item to the flowmeter, and reflects the response value on the setting.
- [READ] ......Reads the setting of the checked item, and reflects the response value on the setting.
- [Save]..... The values set by the [Setting] button are saved in the flowmeter. <u>Be sure to click [Save]</u> after you change the setting.

### Table 8-4 Range Setting

| Item              |      | Setting range                                                                                                    |  |  |  |
|-------------------|------|----------------------------------------------------------------------------------------------------|--|--|--|
| KIND OF RANGE     |      | Velocity, Flow rate                                                                                                    |  |  |  |
| RANGE UNIT metric |      | L/s, L/min, L/h, L/d, kL/d, ML/d, m <sup>3</sup> /s, m <sup>3</sup> /min, m <sup>3</sup> /h, m <sup>3</sup> /d, k m <sup>3</sup> /d, M m <sup>3</sup> /d, BBL/s, |  |  |  |
|                   |      | BBL/min, BBL/h, BBL/d, kBBL/d, MBBL/d                                                                                                    |  |  |  |
|                   | inch | ft3/s, ft3/min, ft3/h, ft3/d, kft/d, Mft3/d, gal/s, gal/min, gal/h, gal/d, kgal/d, Mgal/d,                                                                       |  |  |  |
|                   |      | BBL/s, BBL/min, BBL/h, BBL/d, kBBL/d, MBBL/d                                                                                                    |  |  |  |
| RANGE TYPE        |      | SINGLE, AUTO 2, BI-DIR, BI-DIR AUTO 2                                                                                                    |  |  |  |
| FULL SCALE 1      |      | $0, \pm 0.3$ to 10 m/s (comply with range unit)                                                                                                    |  |  |  |
| FULL SCALE 2      |      | 0, ±0.3 to 10 m/s (comply with range unit)                                                                                                    |  |  |  |
| HYSTERISIS        |      | 0.00 to 20.00% (2 decimal places)                                                                                                    |  |  |  |
| OUTPUT LIMIT LOW  |      | -20 to 0%                                                                                                    |  |  |  |
| OUTPUT LIMIT HIGH |      | 100 to 120%                                                                                                    |  |  |  |
| OUTPUT BURNOUT    |      | NOT USED, HOLD, UPPER, LOWER, ZERO                                                                                                    |  |  |  |
| BURNOUT TIMER     |      | 10 to 900 sec.                                                                                                    |  |  |  |
| RATE LIMIT        |      | 0 to 5 m/s (comply with range unit)                                                                                                    |  |  |  |
| RATE LIMIT TIME   | R    | 0 to 900 sec.                                                                                                    |  |  |  |

#### Table 8-5 Damping

| Item    | Setting range                       |
|---------|-------------------------------------|
| DAMPING | 0.0 to 100.0 sec. (1 decimal place) |

#### Table 8-6 Low Flow Rate Cut

| Item    | Setting range                       |
|---------|-------------------------------------|
| CUT OFF | 0 to 5 m/s (comply with range unit) |

#### Table 8-7 Output Correction

| Item | Item Setting range                   |  |
|------|--------------------------------------|--|
| ZERO | -5 to 5 m/s (comply with range unit) |  |
| SPAN | $\pm 200.00\%$ (2 decimal places)    |  |

## 8.9 Total Setting

Click the "TOTAL" button on the Menu screen, and the following screen appears.

| MEASURE        | TRANSIT TIME | RAS   | DISPLAY       | MAINTENANCE | PV    |
|----------------|--------------|-------|---------------|-------------|-------|
| ROCESS SETTING | RANGE        | TOTAL | STATUS        | SYSTEM      | End   |
| TOTAL          |              |       |               |             |       |
| Setting        | IODE         | Ŧ     |               |             |       |
|                |              | Y     | PULSE WIDTH   | 1           | nsec] |
|                | ATE          | [L]   | BURNOUT (TOT) | AL)         |       |
|                | RESET        | [L]   | BURNOUT TIME  | R [sec      | I     |
|                |              |       |               |             |       |
| Save           |              |       |               |             |       |
| ouve           |              |       |               |             |       |
| Check          |              |       |               |             |       |
| ON/OFF         |              |       |               |             |       |
|                |              |       |               |             |       |
|                |              |       |               |             |       |

Fig. 8-15 < Total setting screen >

To select an item to be set or read, set the relevant check box to ON ( $\square$ ). Not to select (or to reset the selection), set the relevant check box to OFF ( $\square$ ).

- When the TOTAL MODE is set to "start" or "reset", items available to be set are: BURNOUT(TOTAL), BURNOUT TIMER
- When the TOTAL MODE is set to "stop", items available to be set are: TOTAL UNIT, TOTAL RATE, TOTAL PRESET, PULSE WIDTH

[Setting].....Sends the entered value of the checked item to the flowmeter, and reflects the response value on the setting.

[READ] ...... Reads the setting of the checked item, and reflects the response value on the setting.

- [Save]......The values set by the [Setting] button are saved in the flowmeter. <u>Be sure to click [Save]</u> after you change the setting.

| Table 8-8 | 3 Total | Setting |
|-----------|---------|---------|
|-----------|---------|---------|

| Item              |      | Setting range                                                                |
|-------------------|------|------------------------------------------------------------------------------|
| TOTAL MODE        |      | START, STOP, TOTAL RESET                                                     |
| TOTAL UNIT Metric |      | mL, L, m <sup>3</sup> , km <sup>3</sup> , Mm <sup>3</sup> , mBBL, BBL, kBBL, |
|                   | Inch | ft3, kft3, Mft3, kgal, gal, mBBL, BBL, kBBL, ACRf                            |
| TOTAL RATE        |      | 0 to 99999999 (comply with total unit)                                       |
| TOTAL PRESET      |      | 0 to 99999999 (comply with total unit)                                       |
| PLUSE WIDTH       |      | 5.0, 10.0, 50.0, 100.0, 200.0, 500.0, 1000.0 msec                            |
| OUTPUT BURNOUT    |      | NOT USED, HOLD                                                               |
| BURNOUT TI        | MER  | 0 to 900 sec.                                                                |

Note: The change in TOTAL UNIT will be applied to TOTAL RATE and TOTAL PRESET when you click the [Read] button.

Note: You need to set TOTAL MODE to stop before changing TOTAL UNIT, TOTAL RATE, TOTAL PRESET, and PULSE WIDTH.

### 8.10 Status Output Setting

Click the "STATUS" button on the Menu screen, and the following screen appears.

| MEASURE         | E TRANSIT TIME RAS DISPLAY |     | DISPLAY   | MAINTENANCE |        | PV |                   |
|-----------------|----------------------------|-----|-----------|-------------|--------|----|-------------------|
| PROCESS SETTING | TOTAL                      |     | STATUS    | SYST        | SYSTEM |    |                   |
|                 | TATUS                      |     |           |             |        |    |                   |
| Setting         |                            |     | FLOW SWIT | СН          |        |    | 1 CONTACT<br>TION |
| ALARM           |                            | *   | C FLOW SV |             | [m3/h] |    | ······            |
| READ            | SWITCH                     | [L] | C FLOW SV | V LOW       | [m3/h] |    |                   |
|                 |                            |     |           |             |        |    |                   |
| DO2 0           | UT                         |     | FLOW SWIT | СН          |        |    | 2 CONTACT<br>TION |
| Save ALARM      |                            | Ŧ   | C FLOW SV | V HIGH      | [m3/h] |    | Ţ                 |
| TOTAL S         | SWITCH                     | [L] | O FLOW SV | V LOW       | [m3/h] |    |                   |
| Check<br>ON/OFF |                            |     |           |             |        |    |                   |
|                 |                            |     |           |             |        |    |                   |
|                 |                            |     |           |             |        |    |                   |

Fig. 8-16 Status output setting screen

To select an item to be set or read, set the relevant check box to ON  $(\Box)$ . Not to select (or to reset the selection), set the relevant check box to OFF  $(\Box)$ .

Items available to be set vary according to DO1 OUT and DO2 OUT.

- DO1, DO2 output: Items other than alarm, flow rate switch, and total switch Display invalid...... Alarm, flow rate switch (Flow switch High/Flow switch Low), total switch
- DO1, DO2 output: Alarm Display valid...... Alarm Display invalid...... Flow rate switch (Flow switch High/Flow switch Low), total switch
  DO1, DO2 output: Flow rate switch
- DO1, DO2 output: Total switch
   Display valid....... Total switch
   Display invalid....... Alarm, flow rate switch (Flow switch High/Flow switch Low)

[Setting]......Sends the entered value of the checked item to the flowmeter, and reflects the response value on the setting.

- [READ] ...... Reads the setting of the checked item, and reflects the response value on the setting.
- [Save] ...... The values set by the [Setting] button are saved in the flowmeter. <u>Be sure to click [Save]</u> <u>after you change the setting.</u>

# [Check ON/OFF]...........You can select all the items by checking the box ( $\square$ ), or cancel the selection of all the items by clearing the box ( $\square$ ).

| Item                  | Setting range                                                                                                    |
|-----------------------|----------------------------------------------------------------------------------------------------|
| DO1 OUT               | Not used, + Total pulse, - Total pulse, Full scale 2, Alarm, Flow switch, Total switch,                                                       |
|                       | AO range over, Pulse range over, – Flow direction.                                                                                            |
| Alarm                 | All, Hardware error, Process error (when alarm is selected for DO1 output).                                                                   |
| Flow rate switch      | Flow switch High, Flow switch Low (when flow rate switch is selected for DO1 output).                                                         |
| Flow switch High      | 0 to 10 m/s or equivalent (Use the same unit as the range unit.)                                                                              |
| Flow switch Low       | 0 to 10 m/s or equivalent (Use the same unit as the range unit.)                                                                              |
| Total switch          | 0 to 99999999 (Use the same unit as the total unit.)                                                                                          |
| DO2 OUT               | Not use, + Total pulse, – Total pulse, Full scale 2, Alarm, Flow switch, Total switch, AO range over, Pulse range over, and – Flow direction. |
| Alarm                 | All, Hardware error, Process error (when alarm is selected for DO2 output).                                                                   |
| Flow rate switch      | Flow switch High, Flow switch Low (when flow rate switch is selected for DO2 output).                                                         |
| Flow switch High      | 0 to 10 m/s or equivalent (Use the same unit as the range unit.)                                                                              |
| Flow switch Low       | 0 to 10 m/s or equivalent (Use the same unit as the range unit.)                                                                              |
| Total switch          | 0 to 99999999 (Use the same unit as the total unit.)                                                                                          |
| DO1 contact operation | Active ON (normally off), Active OFF (normally on)                                                                                            |
| DO2 contact operation | Ditto                                                                                                    |

#### Table 8-9 Status output setting

### 8.11 Display Setting

Click the "DISPLAY" button on the Menu screen, and the following screen appears.

| MEA             | SURE          | TRANSIT TIME | RAS      | DISPLAY       | MAINTENANCE | PV  |
|-----------------|---------------|--------------|----------|---------------|-------------|-----|
| ROCES           | S SETTING     | RANGE        | TOTAL    | STATUS        | SYSTEM      | End |
|                 | DISPLAY 1     |              |          |               |             |     |
| Setting         | □ ROW         |              | <b>_</b> | DECIMAL POINT | <b>V</b>    |     |
|                 | DISPLAY 2     |              |          |               |             |     |
| READ            | □ ROW         |              | <b>v</b> | DECIMAL POINT | <b>v</b>    |     |
|                 |               | KLIGHT       |          |               |             |     |
| Save            | LIGHTS-OUT TI | IME          | [minute] |               |             |     |
|                 |               |              |          |               |             |     |
| Check<br>ON/OFF |               |              |          |               |             |     |
|                 |               |              |          |               |             |     |
|                 |               |              |          |               |             |     |

Fig. 8-17 Display setting screen

To select an item to be set or read, set the relevant check box to ON ( $\square$ ). Not to select (or to reset the selection), set the relevant check box to OFF ( $\square$ ).

When the Display is set to VELOCITY, +TOTAL PULSE, or -TOTAL PALSE, DECIMAL POINT setting is unavailable.

- [Setting].....Sends the entered value of the checked item to the flowmeter, and reflects the response value on the setting.
- [READ] ...... Reads the setting of the checked item, and reflects the response value on the setting.
- [Save] ...... The values set by the [Setting] button are saved in the flowmeter. <u>Be sure to click [Save]</u> <u>after you change the setting.</u>

| ]         | ltem           | Setting range                                                        |
|-----------|----------------|----------------------------------------------------------------------|
| DISPLAY 1 |                | VELOCITY, FLOW RATE, +TOTAL (ACTUAL), -TOTAL (ACTUAL),               |
|           |                | +TOTAL PULSE, -TOTAL PULSE                                           |
|           | Decimal Point  | 0: *.*****, 1: **.****, 2: ***.***, 3: ****, 4: ****.**, 5: *****.*, |
|           | Position       | 6: *******                                                           |
| DISPLAY 2 |                | Same as the selection of DISPLAY 1                                   |
|           | Decimal Point  | Same as the decimal point position of DISPLAY 1                      |
|           | Position       |                                                                      |
| LCD       | Light off tine | 0 to 99 min                                                          |
| BACKLIGHT | -              |                                                                      |

### 8.12 System Setting

Click the "SYSTEM" button on the Menu screen, and the following screen appears.

| Fe Spool Piece Ultrasonic F     Gommunication File Version |              |              |                |          |        | ×<br>&× |
|------------------------------------------------------------|--------------|--------------|----------------|----------|--------|---------|
| MEASURE                                                    | TRANSIT TIME | RAS          | DISPLAY        | MAINTE   | ENANCE | PV      |
| PROCESS SETTING                                            | RANGE        | TOTAL STATUS |                | SYS      | TEM    | End     |
| Setting                                                    | Y            | UNIT -       | ID No. Setting |          |        |         |
| READ                                                       | All Set Data |              |                |          |        |         |
| Save                                                       | ne:          |              |                | Sa       | ive As |         |
| Check<br>ON/OFF                                            |              |              |                |          |        |         |
|                                                            |              |              |                | JAPANESE | METRIC | 20:16   |

Fig. 8-18 System setting screen

To select an item to be set or read, set the relevant check box to ON ( $\square$ ). Not to select (or to reset the selection), set the relevant check box to OFF ( $\square$ ). Note that the version info (version number) is read-only.

- [Setting].....Sends the entered value of the checked item to the flowmeter, and reflects the response value on the setting.
- [READ] ...... Reads the setting of the checked item, and reflects the response value on the setting.
- [Save]......The values set by the [Setting] button are saved in the flowmeter. Be sure to click [Save] after you change the setting.

[INITIAL] ...... Returns all the settings of the flowmeter to the factory default values.

| Item                | Description                                                                         |
|---------------------|-------------------------------------------------------------------------------------|
| LANGUAGE            | ENGLISH, JAPANESE, GERMAN, FRENCH, SPANISH                                          |
| UNIT SYSTEM         | METRIC, INCH                                                                        |
| ID No. Setting      | 0000 to 9999                                                                        |
| Version information | (Read only)                                                                         |
| Read All Set Data   | Saves all the settings of the flowmeter with the specified file name in CSV format. |

#### Table 8-11 System Setting

### 8.13 Data Loading

Click the "MEASURE" button on the Menu screen, and the following screen appears.

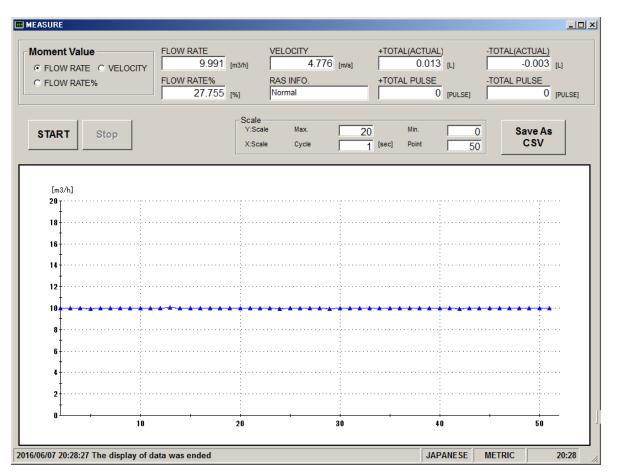

Fig. 8-19 Measure screen

Select the type of instantaneous value you want to get among Flow rate, Flow rate%, and velocity, and click the [START] button. The software obtains data from the flowmeter at specified cycle, and updates the indications of FLOW RATE, FLOW RATE%, VELOCITY, RAS, +TOTAL, +TOTAL PULSE, -TOTAL, and -TOTAL PULSE. The result is also displayed in trend chart, in which the X-axis shows the time and Y-axis shows the measured value with the scale you defined.

[Start]......Starts data loading. If you click the [Save as CSV] button, [Start] button will be enabled again after you finish setting the save location and the file name.
[Stop].....Stops data loading.
[Save as CSV] .....When you click this button, you will be asked to enter the file name and the save location. When the setting of saving file is completed, a CSV file is created and the [Start] button will be enabled.
If the number of data in the saving file exceeds 32000 line, new file will be created separately. Check that hard disc has enough space to save the data. The new file will be named with year, month, date, hour, minute, and second of the file created (YYYYMMDDHHMMSS).

#### Table 8-12 Measurement/Detailed Setting

|               | Item    | Description                                    |  |  |  |
|---------------|---------|------------------------------------------------|--|--|--|
| Instantaneous | value   | Flow rate, Flow rate %, Velocity               |  |  |  |
| Flow rate     |         | Read only                                      |  |  |  |
| Flow rate %   |         | Read only                                      |  |  |  |
| Velocity      |         | Read only                                      |  |  |  |
| RAS           |         | Read only                                      |  |  |  |
| +Total        |         | Read only                                      |  |  |  |
| -Total        |         | Read only                                      |  |  |  |
| Scale         | Y scale | Enter the maximum and minimum values.          |  |  |  |
|               | X scale | Enter the cycle (1–3600) and number of points. |  |  |  |

### 8.14 Transit Time Difference Measurement

Click the [TRANSIT TIME] button on the Menu screen.

### 8.14.1 Received Signal

Click "RECEIVED SIGNAL", and the following screen appears.

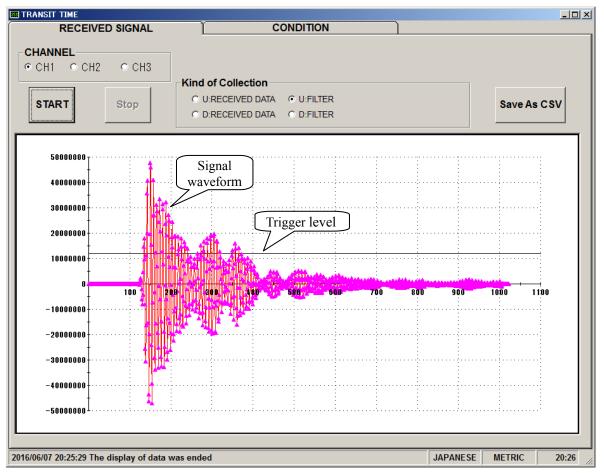

Fig. 8-20 Received signal screen

Select a channel and the kind of collection, and the waveform and the trigger level will be displayed. Left-click the mouse while pressing the shift key to specify the screen range, and the selected range is magnified. Press the R key to return to original status.

| [Start]       | Starts reading.       |
|---------------|-----------------------|
| [Stop]        | Stops reading.        |
| [Save As CSV] | Saves the measurement |
|               |                       |

As CSV].....Saves the measurement result in a file in CSV format. When you click this button, you will be asked to enter the file name and the save location. When the setting of saving file is completed, a CSV file is created.

#### >Point>

- 1. The waveform startup should be within 3 to 6 waves.
- 2. There should be no peak (amplitude) fluctuation observed. If there is fluctuation, air bubbles may exist in the fluid.

| 2D Chart Control                | perty                                                                                                    |
|---------------------------------|----------------------------------------------------------------------------------------------------|
| ChartArea PlotA<br>Control Axes | rea ChartLabels View3D Markers AlarmZones<br>ChartGroups ChartStyles Titles Legend<br>General Annotation <b>Scale</b> Title Axis/Grid |
|                                 | Data Min: 0 I IgDefault<br>Ma <u>x</u> : 1100 I IgDefault<br>Mi <u>n</u> : 0 IsDefault                                                |
|                                 | <u>O</u> rigin: 0 ▼ IsDefa <u>u</u> lt<br>K キャンセル 適用(A) ヘルプ                                                                           |

\* Right-click on the [Measurement] or [Receive waveform] screen, and scale can be adjusted.

### 8.14.2 Measurement Data

Click "CONDITION", and the following screen appears.

| REC   |                           | CON   | DITION   |          |          |  |
|-------|---------------------------|-------|----------|----------|----------|--|
| START | Stop Save As<br>CSV       |       |          |          |          |  |
|       | Item of Collection        | Unit  | CH1      | CH2      | СНЗ      |  |
|       | TOTAL TIME(T0 C)(CAL .)   | [us]  | 26       | 26       | 26       |  |
|       | WINDOW OPEN(Win C)(CAL .) | [us]  | 18       | 18       | 18       |  |
|       | FORWARD TIME(T1)          | [us]  | 30.46644 | 34.49467 | 30.47125 |  |
|       | REVERSE TIME(T2)          | [us]  | 30.46626 | 34.49489 | 30.47067 |  |
|       | TOTAL TIME(T0)            | [us]  | 30.46635 | 34.49478 | 30.47096 |  |
|       | TRANSIT TIME(DT)          | [ns]  | -0.1202  | 0.1053   | -0.0529  |  |
|       | V1                        | [m/s] | -0.00617 | 0.00400  | -0.00272 |  |
|       | V2                        | [m/s] | -0.00617 | 0.00400  | -0.00272 |  |
|       | V3                        | [m/s] | -0.00489 | -0.00489 | -0.00489 |  |
|       | V4                        | [m/s] | -0.00489 | -0.00489 | -0.00489 |  |
|       | V5                        | [m/s] | -0.00489 | -0.00489 | -0.00489 |  |
|       | U:SIGNAL POWER(AGC U)     | [%]   | 43.72    | 43.44    | 43.86    |  |
|       | D:SIGNAL POWER(AGC D)     | [%]   | 43.74    | 43.48    | 43.88    |  |
|       | U:SIGNAL PEEK(P/H U)      |       | 6109     | 6132     | 6116     |  |
|       | D:SIGNAL PEEK(P/H D)      |       | 6146     | 6124     | 6132     |  |
|       | U:TRIG. LEVEL(TRG U)      | [%]   | 25.00    | 25.00    | 25.00    |  |
|       | D:TRIG. LEVEL(TRG D)      | [%]   | 25.00    | 25.00    | 25.00    |  |
|       |                           |       |          |          |          |  |
|       |                           |       |          |          |          |  |

Fig. 8-21 Operation Information screen

[START] ......Reads the measurement data of CH1, CH2, and CH3 in a batch.

[Save As CSV]......Saves the measurement result in a file in CSV format. When you click this button, you will be asked to enter the file name and the save location. When the setting of saving file is completed, a CSV file is created.

| Item                                  |                                                           |
|---------------------------------------|-----------------------------------------------------------|
| TOTAL TIME (T0 C)                     | μs                                                        |
| WINDOW OPEN (Win C)                   | μs                                                        |
| FORWARD FLOW TRANSIT TIME (T1)        | μs                                                        |
| <b>REVERSE FLOW TRANSIT TIME (T2)</b> | μs                                                        |
| AVERAGE TRANSIT TIME (T0)             | μs                                                        |
| TRANSIT TIME DIFFERENCE (DT)          | μs                                                        |
| V1                                    | m/s [ft/s]                                                |
| V2                                    | m/s [ft/s]                                                |
| V3                                    | m/s [ft/s]                                                |
| V4                                    | m/s [ft/s]                                                |
| V5                                    | m/s [ft/s]                                                |
| U: SIGNAL POWER (AGC U)               | % * When measurement is normal: 20% or higher             |
| D: SIGNAL POWER (AGC D)               | % * When measurement is normal: 20% or higher             |
| U: SIGNAL PEEK (P/H U)                | * When measurement is normal: Stabilizes within the range |
|                                       | from 5528 to 6758.                                        |
| D: SIGNAL PEEK (P/H D)                | * When measurement is normal: Stabilizes within the range |
|                                       | from 5528 to 6758.                                        |
| U: TRIG. LEVEL (TRG U)                | %                                                         |
| D: TRIG. LEVEL (TRG D)                | %                                                         |

#### Table 8-13 Operation Information

For more details, see "Diagnostic Data" in "5.3 Troubleshooting" of the separate instruction manual, "SPOOL PIECE ULTRASONIC FLOWMETER" INF-TN1FST-E.

## 8.15 RAS

Click the [RAS] button on the menu screen to display the RAS screen shown below.

| MEASUF     | RE              | TRANSIT TIME RAS |       | RAS    | DISPLAY           | ( MAINT | ENANCE | PV |  |
|------------|-----------------|------------------|-------|--------|-------------------|---------|--------|----|--|
| PROCESS SE | S SETTING RANGE |                  | TOTAL | STATUS | SYS               | STEM    | End    |    |  |
|            |                 |                  |       |        |                   |         |        |    |  |
| RAS        | ALL             | CH1              | CH2   | CH3    | CATEGORY          |         |        |    |  |
|            | 0               | 0                | 0     | 0      | E1:DEVICE ERROR   | 1       |        |    |  |
|            | 0               | 0                | 0     | 0      | E1:DEVICE ERROR   | 2       |        |    |  |
|            | 0               | 0                | 0     | 0      | E2:COLLECTION ER  | ROR     |        |    |  |
| READ       | 0               | 0                | 0     | 0      | E2:WINDOW SCAN    |         |        |    |  |
|            | 0               | 0                | 0     | 0      | E2:NO SIGNAL      |         |        |    |  |
|            | 0               | 0                | 0     | 0      | E2:SIGNAL ERROR   |         |        |    |  |
|            | 0               | 0                | 0     | 0      | E2:SIGNAL OVER    |         |        |    |  |
|            | 0               | 0                | 0     | 0      | E2:CALCULATIE ERF | ROR     |        |    |  |
|            | 0               | 0                | 0     | 0      | RESERVE           |         |        |    |  |
|            | 0               | 0                | 0     | 0      | RESERVE           |         |        |    |  |
|            | 0               | 0                | 0     | 0      | RESERVE           |         |        |    |  |
|            | 0               | 0                | 0     | 0      | RESERVE           |         |        |    |  |
|            | 0               | 0                | 0     | _      | RESERVE           |         |        |    |  |
|            | 0               | 0                | 0     | _      | RESERVE           |         |        |    |  |
|            | 0               | 0                | 0     | 0      | E4:RANGE OVER     |         |        |    |  |
|            | 0               | 0                | 0     | 0      | RESERVE           |         |        |    |  |
|            |                 |                  |       |        |                   |         |        |    |  |

Fig. 8-22 < RAS screen >

[READ] button...... Displays RAS information (0 or 1 for 16 items).

### 8.16 Maintenance

Click the "MAINTENANCE" button on the Menu screen, and the following screen appears.

Note: When you click [Setting] or [READ] on this screen, the flowmeter goes into the Maintenance mode. Do not forget to click the [TEST Cancel] button after you finish maintenance.

|                | TRANSIT TIME | RAS             | DISPLAY | MAINTENANCE | PV  |  |
|----------------|--------------|-----------------|---------|-------------|-----|--|
| ROCESS SETTING | RANGE        | TOTAL           | STATUS  | SYSTEM      | End |  |
| etting         | BRATION [ma] |                 | CHECK   |             |     |  |
|                | HECK TOT     | TAL PULSE CHECK | s]      |             |     |  |
| Save INPUT D   |              | [%] TRACH       |         | [sec]       |     |  |
| TEST           |              |                 |         |             |     |  |
|                |              |                 |         |             |     |  |

Fig. 8-23 Maintenance screen

Click the check box  $(\Box)$  of the items you want to perform.

#### Table 8-14 Maintenance/setting

| Item                 | Content                                                                                        |
|----------------------|------------------------------------------------------------------------------------------------|
| AO adjustment        | When 4mA is selected, without decimal point, Enter in the range from 50 to 7148.               |
|                      | When 20mA is selected, without decimal point, Enter in the range from 7148 to 15950.           |
| AO check             | Without decimal point, Enter in the range from -20 to 120%.                                    |
| DO check             | Select ON or OFF.                                                                              |
| DO total pulse check | Without decimal point, Enter in the range from 1 to 100 Pulse/s.                               |
| Test mode            | Click the check box $(\Box)$ to enter the test mode.                                           |
|                      | The test mode is cancelled even if either input data or tracking time is entered but the check |
|                      | box is blank ( $\Box$ ).                                                                       |
| Input data           | Without decimal point, Enter in the $\pm 120\%$ range.                                         |
| Tracking time        | Without decimal point, Enter in the range from 0 to 900 sec.                                   |

### 8.17 PV

Click the [PV] button on the menu screen to display the PV screen (for RS-485 communication system only).

| Setting         |            | E 673  |        |        |
|-----------------|------------|--------|--------|--------|
| DISPLAY 1       | ST1        | □ ST2  | □ ST3  | ST4    |
| <b></b>         |            |        |        |        |
| DISPLAY 2       | ST5        | □ ST6  | ST7    | ST8    |
| Cycle           |            |        |        |        |
| 1 [sec]         | ST9        | □ ST10 | □ ST11 | ST12   |
|                 |            |        |        |        |
| START           | ST13       | □ ST14 | □ ST15 | □ ST16 |
|                 | <b></b>    |        |        |        |
| Stop            | ST17       | ST18   | □ ST19 | □ ST20 |
| Save As         | <br>□ ST21 | □ ST22 | □ ST23 | □ ST24 |
| CSV             |            |        |        | 5124   |
| Check<br>ON/OFF | □ ST25     | □ ST26 | □ ST27 | □ ST28 |
|                 |            |        |        |        |
|                 |            |        |        |        |

Fig. 8-24 PV screen

Click the check box of the station from which you want to take data.

The number of measurable units = Cycle (sec) / 0.5 sec

| [START]        | Starts loading data from the selected device (☑). If you click the [Save as CSV] button, [Start] button will be enabled again after you finish setting the save location and the file name.                                                                                 |
|----------------|----------------------------------------------------------------------------------------------------|
| [Stop]         | Stops the data loading.                                                                                                    |
| [Save as CSV]  | When you click this button, you will be asked to enter the file name and the save                                                                                                    |
|                | location. When the setting of saving file is completed, a CSV file is created and the [Start] button will be enabled.                                                                                                    |
|                | If the number of data in the saving file exceeds 32000 line, new file will be created separately. Check that hard disc has enough space to save the data. The new file will be named with year, month, date, hour, minute, and second of the file created (YYYYMMDDHHMMSS). |
| [Check ON/OFF] | . You can select all the items, except for Read All Set Data, by checking the box $(\square)$ , or cancel the selection of all the items by clearing the box $(\square)$ .                                                                                                  |

| Item      | Setting range                                                                           |  |  |
|-----------|-----------------------------------------------------------------------------------------|--|--|
| DISPLAY 1 | VELOCITY, FLOW RATE, +TOTAL (ACTUAL), -TOTAL (ACTUAL), +TOTAL PULSE, -TOTAL PULSE, RAS. |  |  |
| DISPLAY 2 | Same as the selection of DISPLAY 1                                                      |  |  |
| CYCLE     | 1 to 60 sec                                                                             |  |  |

Table 8-15 PV Setting

### 8.18 End

Click the [End] button on the Menu screen, and the following screen appears.

| Fe Spool Piece Ultrasonic Flowmeter Loader         Image: Communication File           communication File         Version |              |                        |                                |                 |       |  |
|----------------------------------------------------------------------------------------------------|--------------|------------------------|--------------------------------|-----------------|-------|--|
| MEASURE                                                                                                    | TRANSIT TIME | RAS                    | DISPLAY                        | MAINTENANCE     | PV    |  |
| PROCESS SETTING                                                                                                    | RANGE        | TOTAL                  | STATUS                         | SYSTEM          | End   |  |
|                                                                                                    |              |                        |                                |                 |       |  |
|                                                                                                    |              |                        |                                |                 |       |  |
|                                                                                                    |              |                        |                                |                 |       |  |
|                                                                                                    |              | Spool Piece Ultrasonic | Flowmeter                      | ×               |       |  |
|                                                                                                    |              | Does it save th        | e setting value of the loader? |                 |       |  |
|                                                                                                    |              |                        | (まい(ゾ) (いいま(Ŋ)                 |                 |       |  |
|                                                                                                    |              | ļ                      |                                |                 |       |  |
|                                                                                                    |              |                        |                                |                 |       |  |
|                                                                                                    |              |                        |                                |                 |       |  |
|                                                                                                    |              |                        |                                |                 |       |  |
|                                                                                                    |              |                        |                                |                 |       |  |
|                                                                                                    |              |                        |                                | IAPANESE METRIC | 19:47 |  |

Fig. 8-25 Menu screen

Click either the [End] button or the ( $\blacksquare$ ) button, and a message appears, asking you whether you want to save the loader setting. To save the setting values, select "Yes", and specify the save location. Then the loader is terminated. If you do not need to save the setting values, select "No", and the loader is terminated without saving the setting.

### 8.19 Uninstallation

From the control panel of Windows, select "Addition and Deletion of Application", and click [Change and Deletion] to uninstall the software.

# 9. TROUBLESHOOTING

If communication is unavailable, check the following items.

- □ Whether all devices related to communication are turned on.
- $\Box$  Whether connections are correct.

Data length:

Stop bit:

 $\square$  Parity:

- □ Whether the number of connected instruments and connection distance are as specified.
- □ Whether communication conditions coincide between the master station (host computer) and slave stations.
  - $\Box$  Transmission speed:  $\Box$  9600bps

| □ 19200bps |
|------------|
| □ 38400bps |
| 8 bits     |
| 1 bit      |
| □ odd      |
| □ even     |

- □ none
- □ Whether send/receive signal timing conforms to Section 5.6 in this manual.
- □ Whether the station No. designated as send destination by the master station coincides with the station No. of the connected FST.
- □ Whether more than one instrument connected on the same transmission line shares the same station No.
- □ Whether the station No. of instruments is set at other than 0. If it is 0, the communication function does not work.
- $\Box$  Whether the 10th digit of model code of the flowmeter is D.

 $(FST \square \square \square \square \square \square \square \square \square)$ 

### Fuji Electric Co., Ltd.

Global Sales Section Instrumentation & Sensors Planning Dept. 1, Fuji-machi, Hino-city, Tokyo 191-8502, Japan http://www.fujielectric.com Phone: +81-42-514-8930 Fax: +81-42-583-8275 http://www.fujielectric.com/products/instruments/